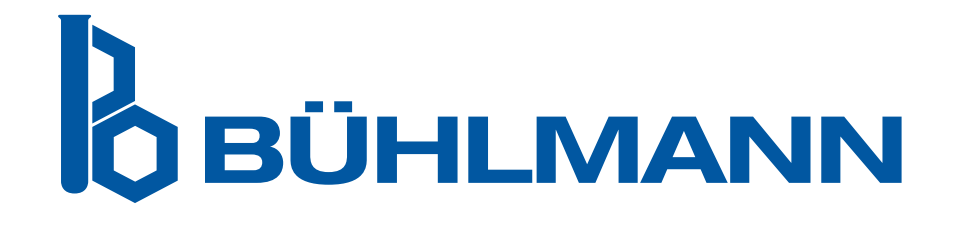

# Quantum Blue® Reader Manuale per l'utente

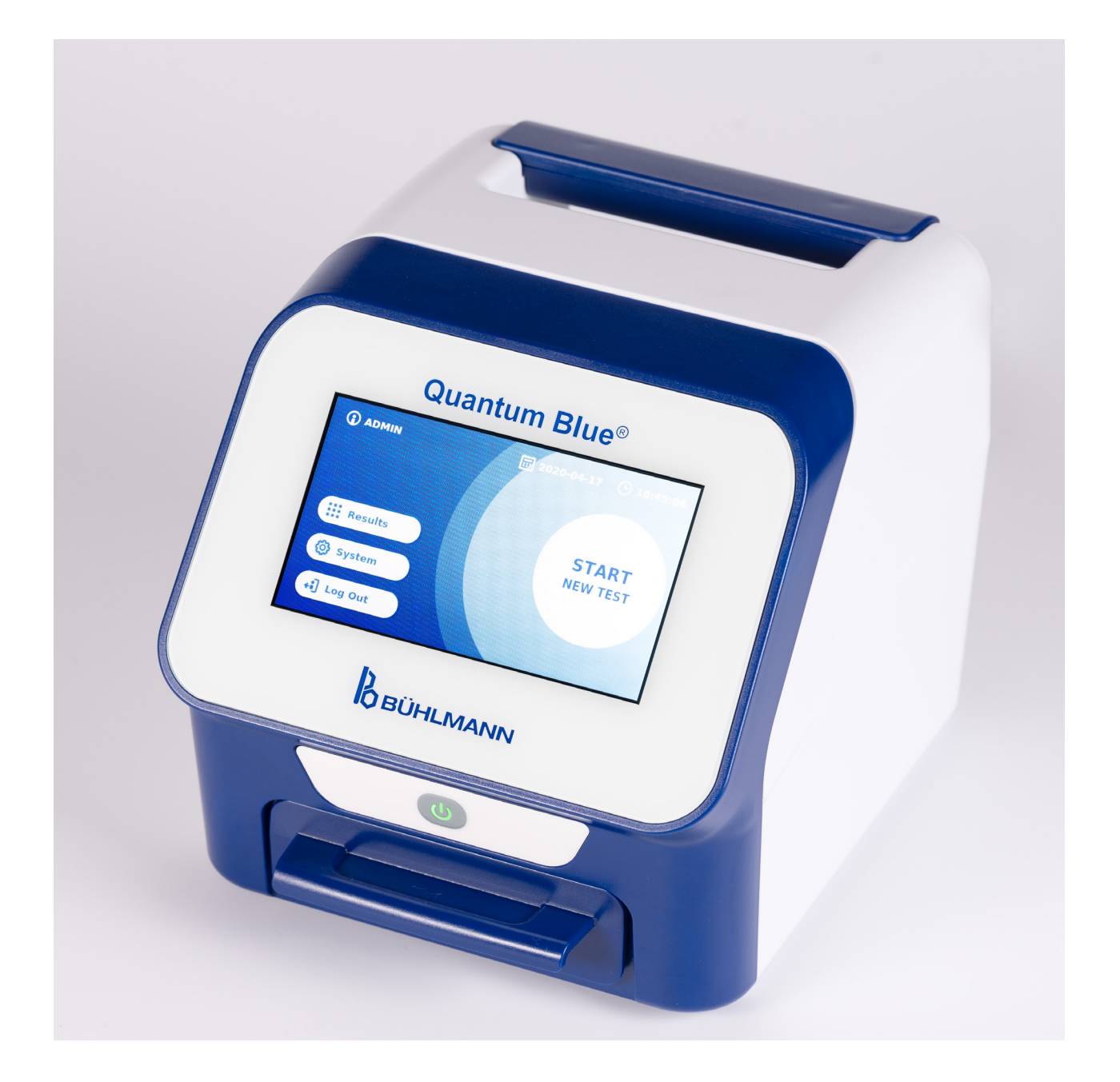

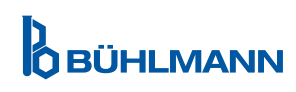

## **SOMMARIO**

## **INDICE DEL CONTENUTO**

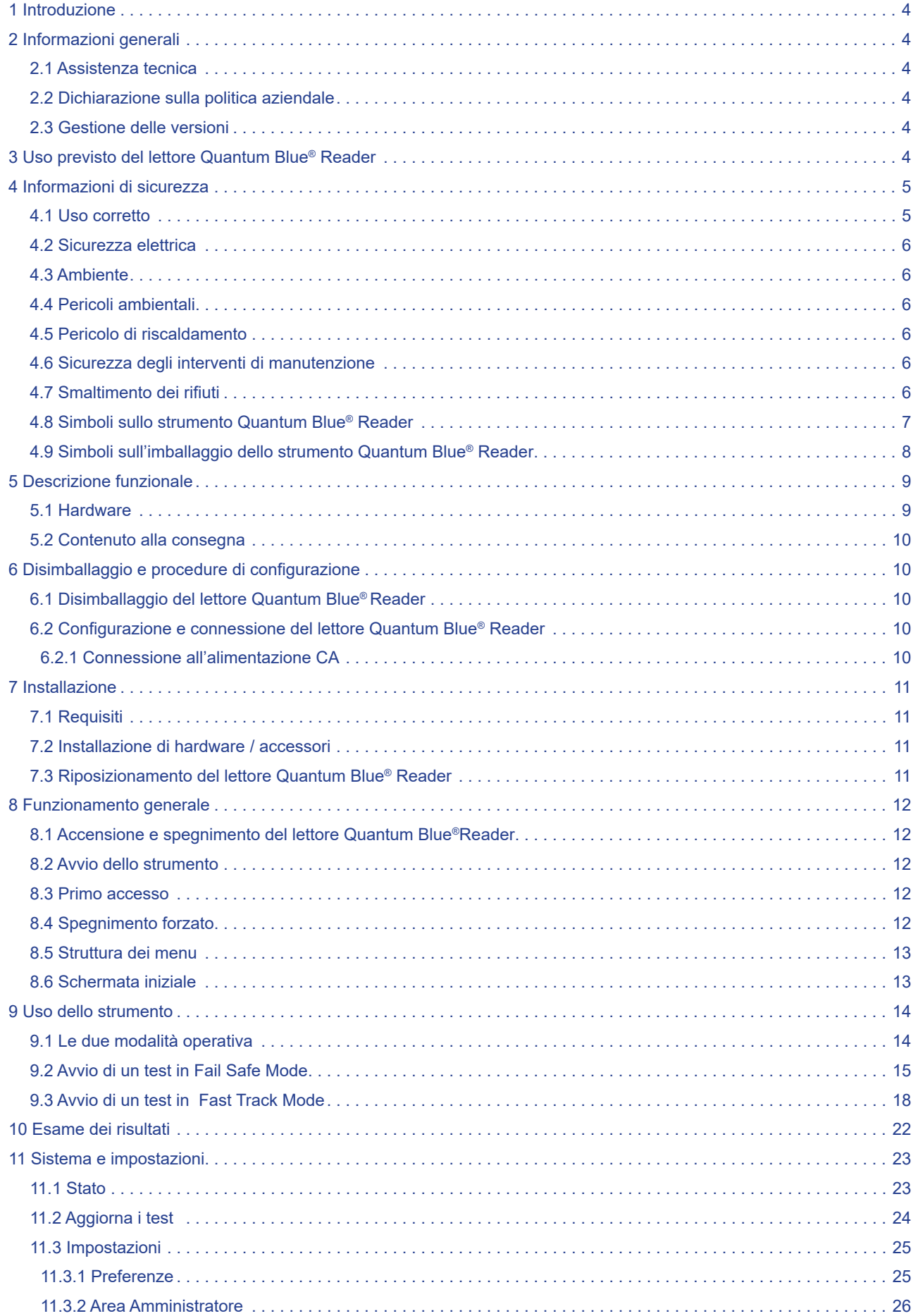

## **SOMMARIO SOMMARIO**

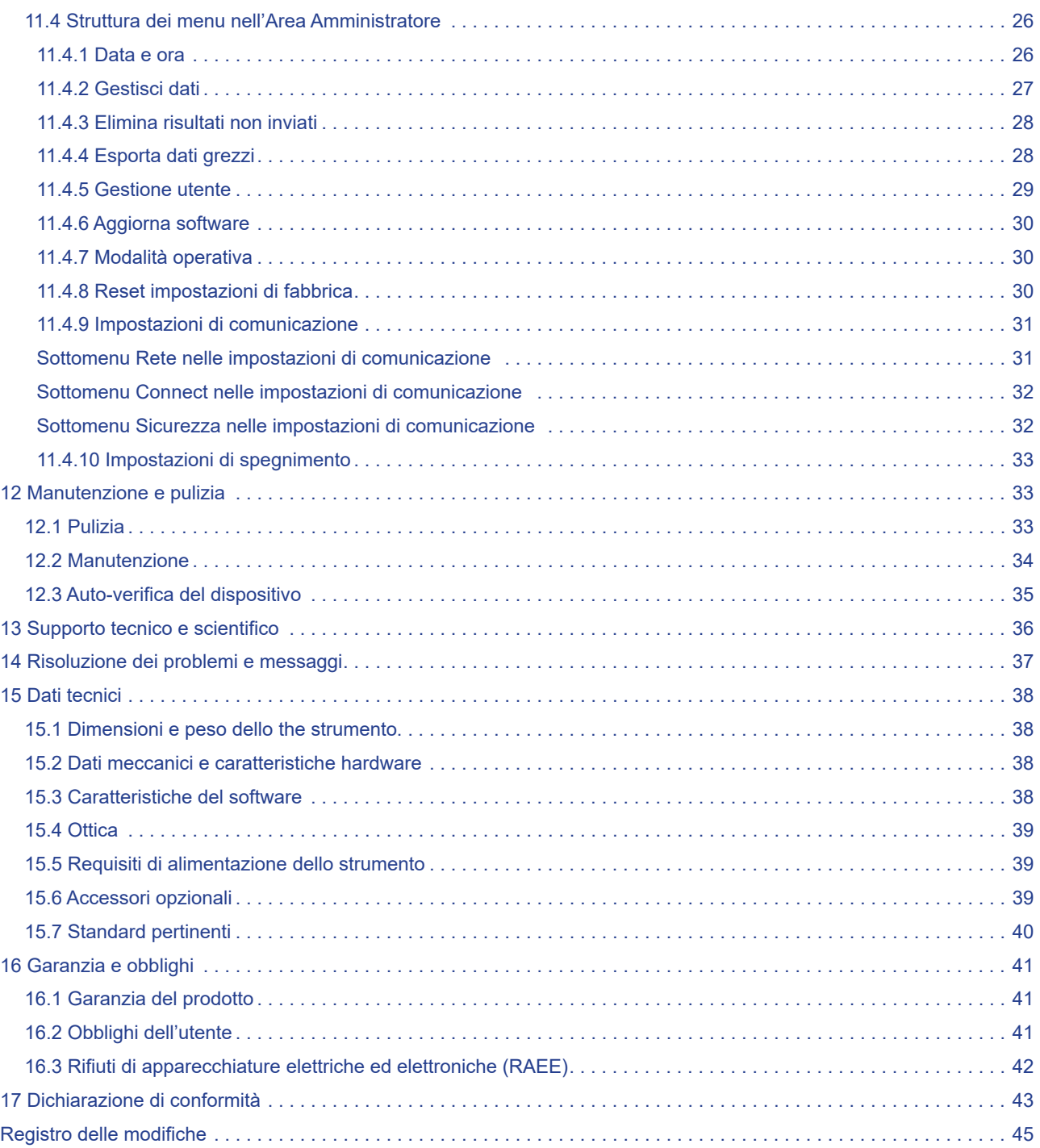

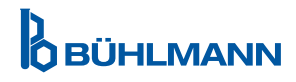

## **1 INTRODUZIONE**

Grazie per aver scelto il lettore Quantum Blue® Reader. Siamo certi che questo prodotto diventerà parte integrante delle vostre attività quotidiane.

I test rapidi consentono la refertazione veloce dei risultati offrendo pertanto agli operatori sanitari uno strumento a sostegno di processi decisionali immediati. Grazie all'esperienza acquisita fornendo la tecnologia di rilevamento riflettometrico con le precedenti generazioni del Quantum Blue® Reader a migliaia di clienti in tutto il mondo, gli specialisti di BÜHLMANN Laboratories AG hanno sviluppato un lettore di nuova generazione per applicazioni mobili di test rapidi. Il dispositivo Quantum Blue® Reader è un sistema di misura per test a flusso laterale ad alta sensibilità, robusto ed economico. Questo sistema flessibile e affidabile, concepito per essere pronto all'uso, permette agli utenti di eseguire facilmente test a flusso laterale.

Questo manuale descrive il funzionamento del lettore Quantum Blue® Reader. Prima di utilizzare il dispositivo, è essenziale leggere attentamente il presente manuale.

## **2 INFORMAZIONI GENERALI**

#### **2.1 Assistenza tecnica**

BÜHLMANN Laboratories AG è orgogliosa della qualità e disponibilità del proprio supporto tecnico e scientifico. Il nostro reparto di assistenza clienti può contare su ricercatori e tecnici esperti che vantano ampie competenze, sia teoriche che pratiche, nell'uso dei prodotti BÜHLMANN Laboratories AG.

Per ottenere assistenza tecnica e scientifica per i prodotti Quantum Blue®, rivolgersi al distributore locale BÜHLMANN Laboratories AG (vedere il capitolo 13 Supporto tecnico e scientifico).

Per informazioni aggiornate sui prodotti per lettori a flusso laterale del dispositivo Quantum Blue® Reader, visitare il sito web https://www.buhlmannlabs.ch.

#### **2.2 Dichiarazione sulla politica aziendale**

La politica aziendale di BÜHLMANN Laboratories AG mira a migliorare i prodotti man mano che nuove tecniche e nuovi componenti diventano disponibili. BÜHLMANN Laboratories AG si riserva il diritto di modificare le specifiche dei prodotti in qualsiasi momento.

#### **2.3 Gestione delle versioni**

Il presente documento è Quantum Blue® Reader Manuale per l'utente VA3\_IVDR\_IT.

#### **3 USO PREVISTO DEL LETTORE QUANTUM BLUE® READER**

Quantum Blue® Reader è un lettore di test rapidi per la rilevazione e/o quantificazione in vitro di analiti target su cassette di test a flusso laterale.

Quantum Blue® Reader è utilizzato esclusivamente in abbinamento ai test a flusso laterale BÜHLMANN.

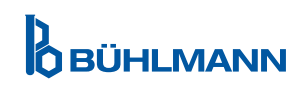

## **4 INFORMAZIONI DI SICUREZZA**

Le istruzioni e le informazioni di sicurezza riportate in questo manuale devono essere rispettate per garantire il funzionamento in sicurezza del lettore Quantum Blue® Reader. Tenere presente che se l'apparecchiatura viene usata in maniera non conforme a quanto specificato da BÜHLMANN Laboratories AG, la protezione fornita dall'apparecchiatura potrebbe essere compromessa.

Nel manuale sono riportati i tipi di informazioni di sicurezza descritti di seguito. I dettagli sono forniti nel formato mostrato di seguito.

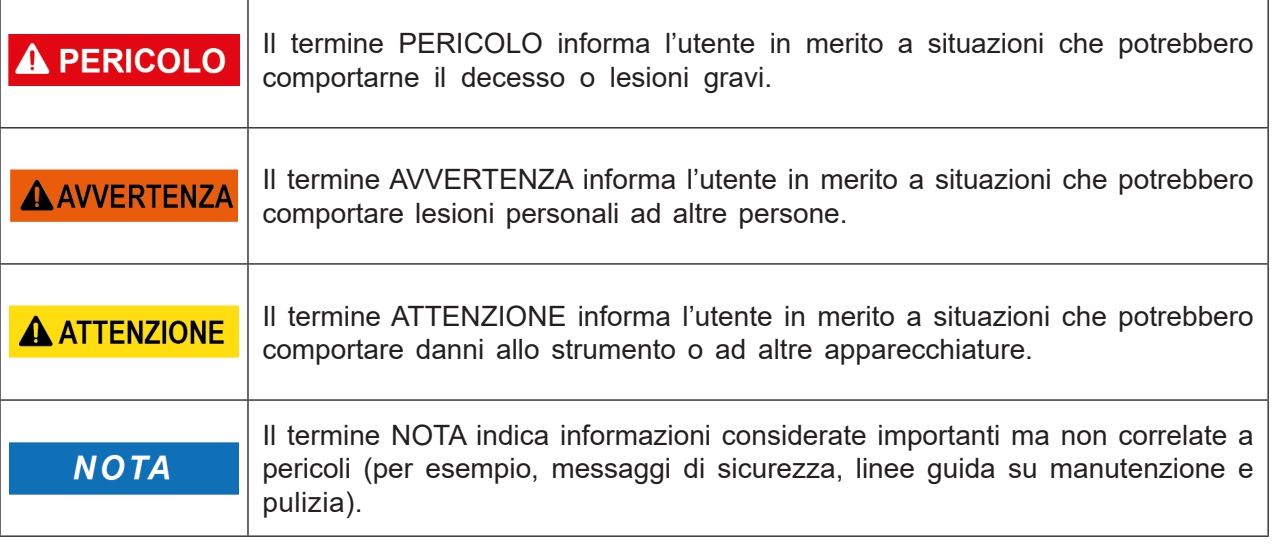

Le indicazioni fornite in questo manuale sono intese a integrare, non a sostituire, i normali requisiti di sicurezza in vigore nel Paese dell'utente.

#### **4.1 Uso corretto**

Il lettore Quantum Blue® Reader deve essere messo in funzione da personale in possesso di adeguata formazione e che abbia familiarità con i dosaggi BÜHLMANN Quantum Blue®.

Poiché il lettore Quantum Blue® Reader è impiegato per effettuare misure su campioni di pazienti potenzialmente infetti, BÜHLMANN consiglia l'uso di opportuni dispositivi di protezione individuale, per esempio guanti. I campioni dei pazienti devono essere trattati in conformità alle buone pratiche di laboratorio (GLP) adottando opportune precauzioni. Se, nonostante le misure precauzionali, il lettore Quantum Blue® Reader dovesse entrare in contatto con materiale potenzialmente infetto, seguire le istruzioni fornite nel capitolo 12.1 Pulizia.

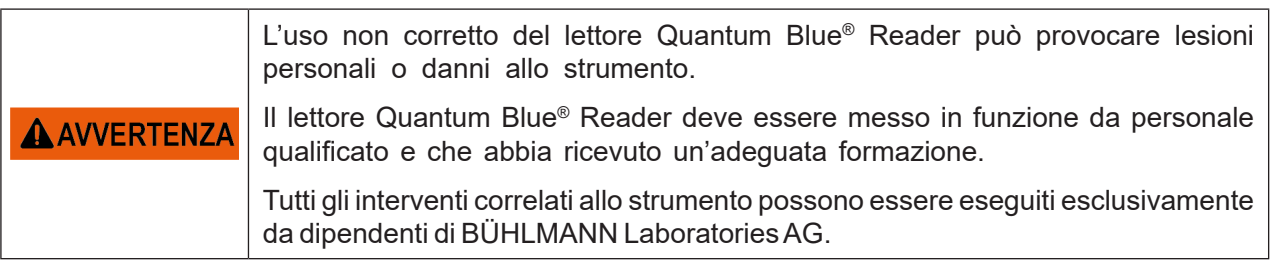

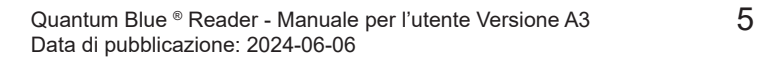

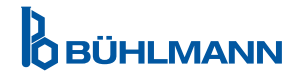

#### **4.2 Sicurezza elettrica**

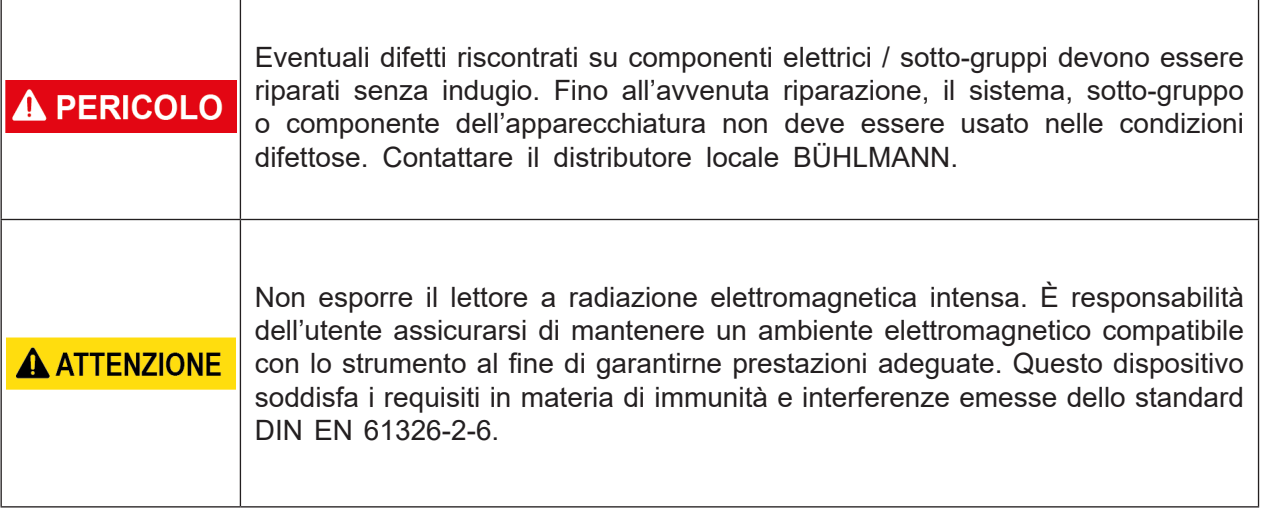

#### **4.3 Ambiente**

Se il lettore Quantum Blue® Reader deve essere utilizzato in un ambiente di lavoro soggetto all'accumulo di sporcizia, pulire con regolarità il dispositivo. Per la pulizia, seguire le istruzioni fornite nel capitolo 12.1 Pulizia.

#### **4.4 Pericoli ambientali**

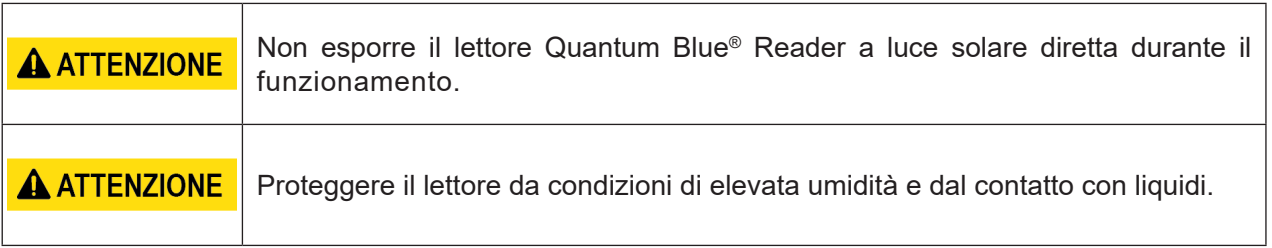

#### **4.5 Pericolo di riscaldamento**

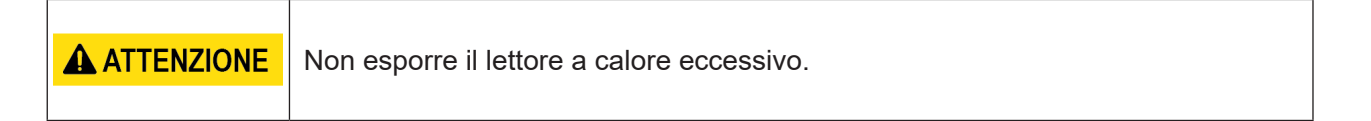

#### **4.6 Sicurezza degli interventi di manutenzione**

Eseguire la manutenzione come descritto nel capitolo 12.2 Manutenzione. BÜHLMANN Laboratories AG addebita il costo delle riparazioni necessarie a causa degli interventi eseguiti in maniera non corretta.

#### **4.7 Smaltimento dei rifiuti**

I rifiuti dei test condotti con il lettore Quantum Blue® Reader possono contenere determinate sostanze chimiche pericolose o materiali contagiosi/a rischio biologico e devono essere raccolti e smaltiti adeguatamente in conformità alle leggi e ai regolamenti sanitari e di sicurezza nazionali, statali e locali.

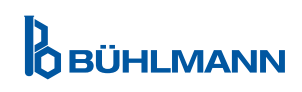

## **4.8 Simboli sul strumento Quantum Blue® Reader**

I seguenti simboli sono apposti sulla targhetta di identificazione sul retro dello strumento Quantum Blue® Reader.

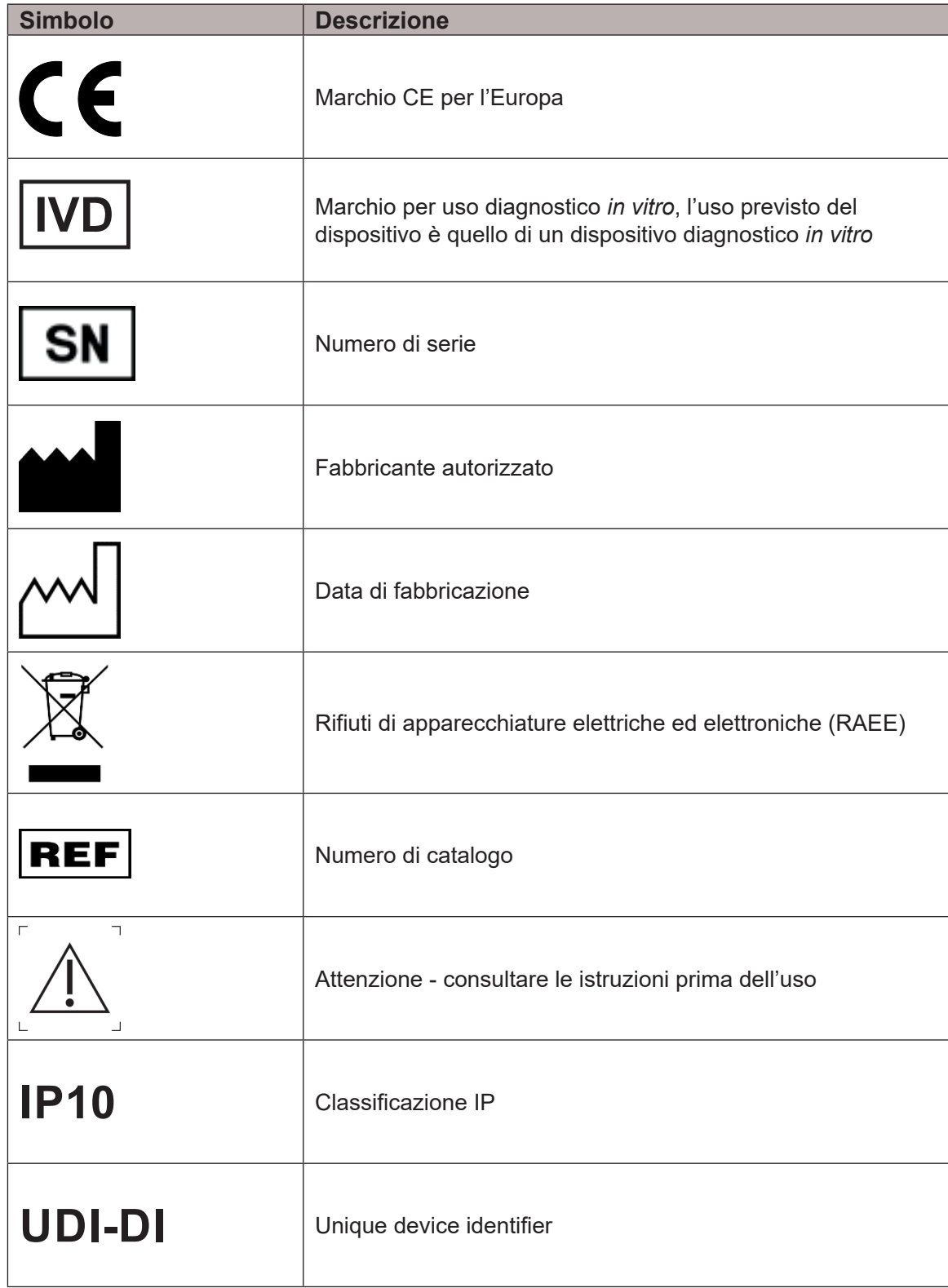

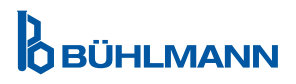

## **4.9 Simboli sull'imballaggio dello strumento Quantum Blue® Reader**

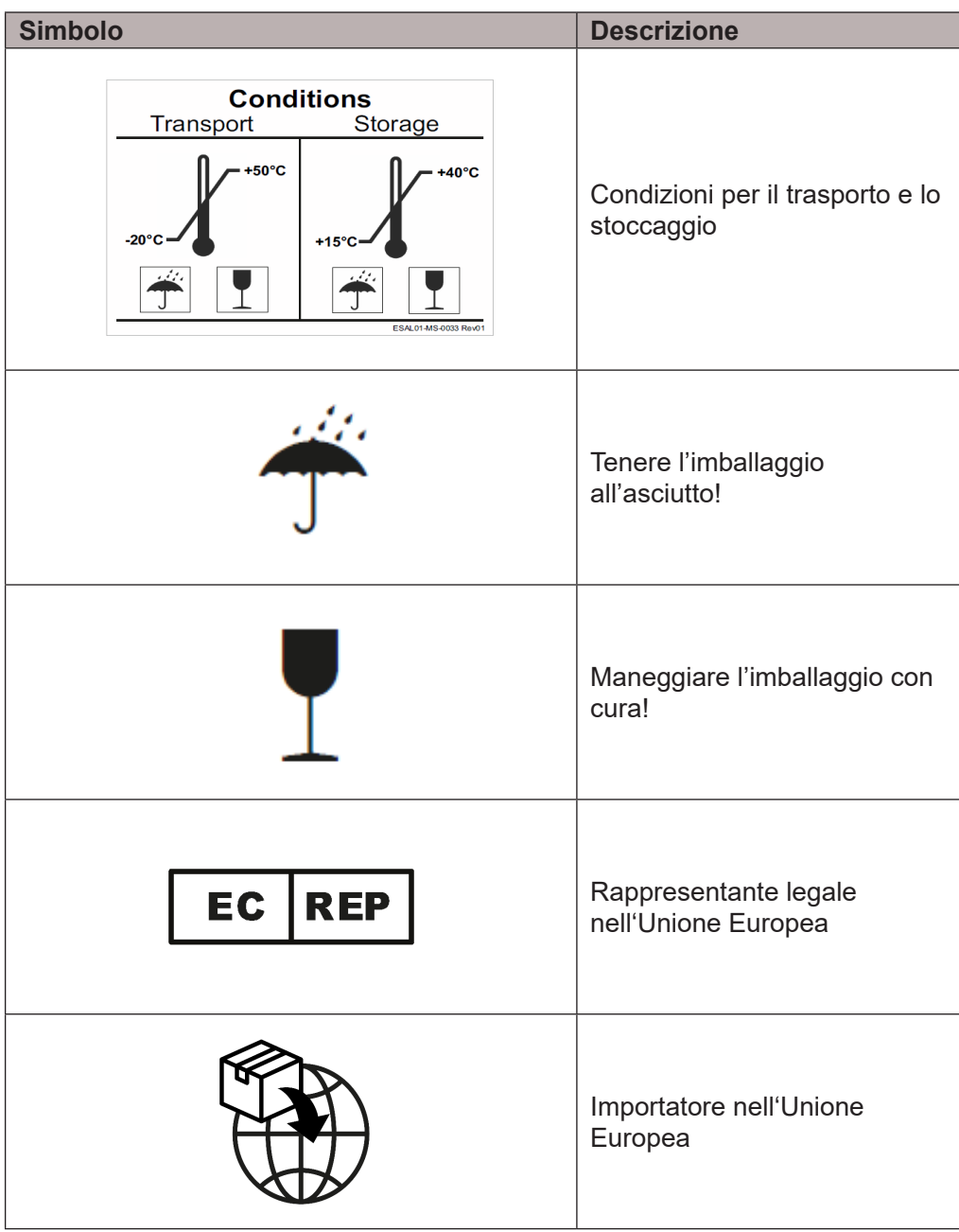

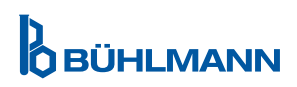

## **5 DESCRIZIONE FUNZIONALE**

#### **5.1 Hardware**

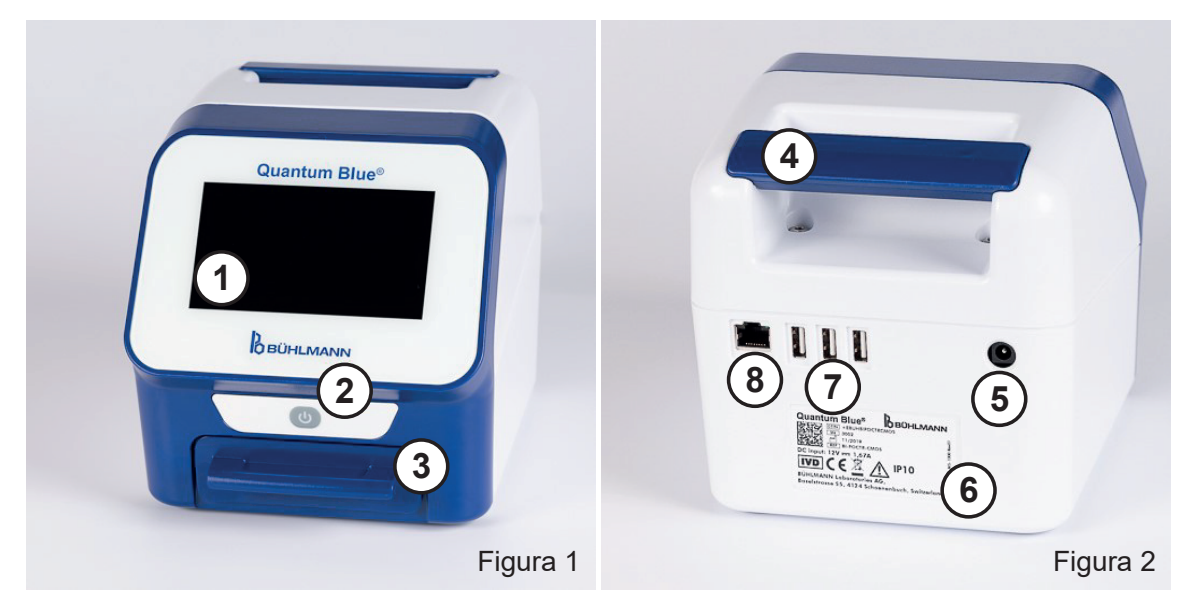

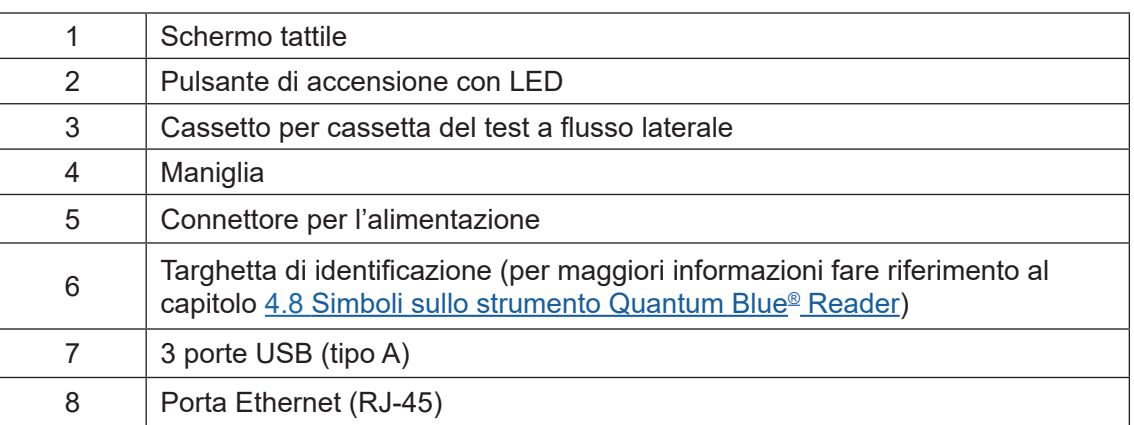

Il cassetto può essere espulso per l'intera lunghezza premendo il pulsante posto sulla base del dispositivo (indicato in Figura 3) ed estraendo contemporaneamente il cassetto stesso. Prestare attenzione a non toccare il punto di orientamento bianco (indicato in Figura 4) sul lato in alto a destra del cassetto.

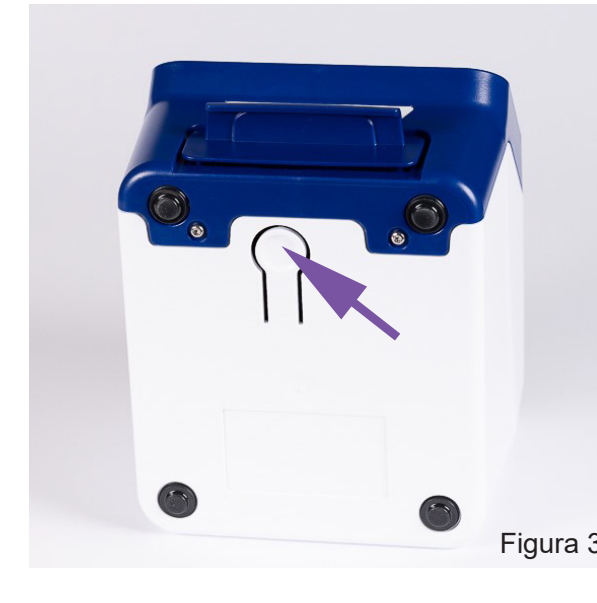

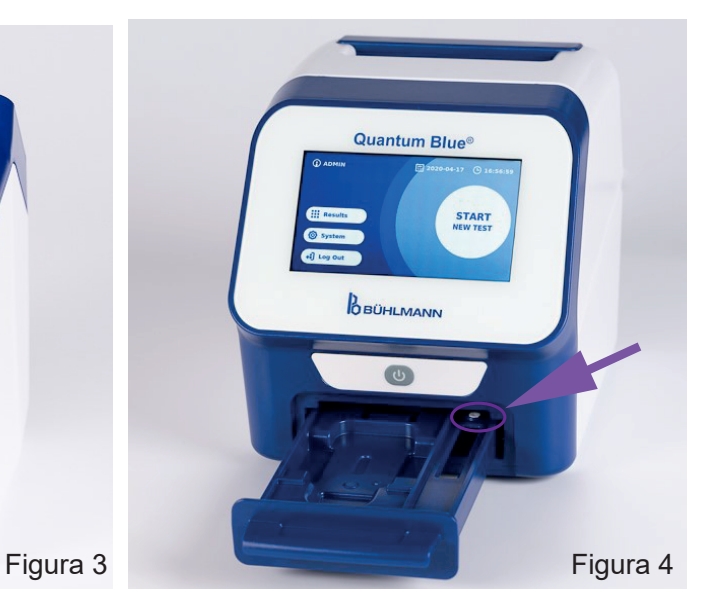

**D**<br>OBÜHLMANN

## **DISIMBALLAGGIO E PROCEDURE DI CONFIGURAZIONE**

## **NOTA**

Il cassetto deve essere completamente inserito nello strumento per avviare lo strumento ed eseguire le misurazioni.

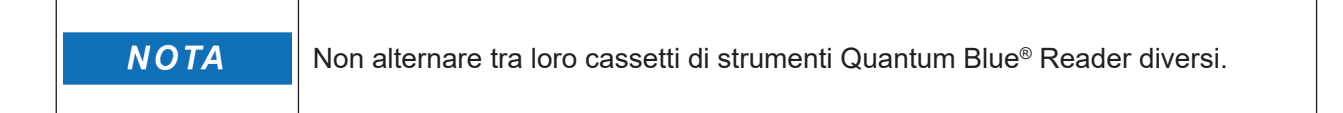

#### **5.2 Contenuto alla consegna**

- Strumento Quantum Blue® Reader
- Guide rapide Fast Track Mode e Fail Safe Mode
- Istruzioni per il download dei manuali per l'utente e degli strumenti software aggiuntivi (per esempio, Quantum Blue® Connect Software)
- • Alimentatore con adattatore di corrente internazionale
- • Bastoncini cotonati / di pulizia

## **6 DISIMBALLAGGIO E PROCEDURE DI CONFIGURAZIONE**

#### **6.1 Disimballaggio del lettore Quantum Blue® Reader**

Estrarre il lettore Quantum Blue® Reader dalla custodia per il trasporto, collocarlo su una superficie piana stabile e controllare che siano presenti tutti gli articoli elencati nel capitolo 5.2 Contenuto alla consegna.

Esaminare attentamente lo strumento per assicurarsi che non abbia subito danni durante la spedizione. In caso di danni o di parti mancanti (fare riferimento al capitolo 5.2 Contenuto alla consegna), contattare immediatamente il distributore locale BÜHLMANN Laboratories AG.

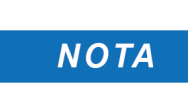

Conservare la custodia per il trasporto originale. È necessaria per la restituzione o la spedizione del dispositivo.

#### **6.2 Configurazione e connessione del lettore Quantum Blue® Reader**

#### **6.2.1 Connessione all'alimentazione CA**

Il lettore Quantum Blue® Reader può essere utilizzato esclusivamente con l'alimentatore in dotazione con il dispositivo.

Collegare il cavo di alimentazione (estremità a bassa tensione) al connettore sul retro del dispositivo (pos.5 nel capitolo 5.1 Hardware). Collegare il cavo di alimentazione (estremità della rete) a una presa di corrente. Assicurarsi che il cavo sia collegato saldamente ad entrambe le estremità.

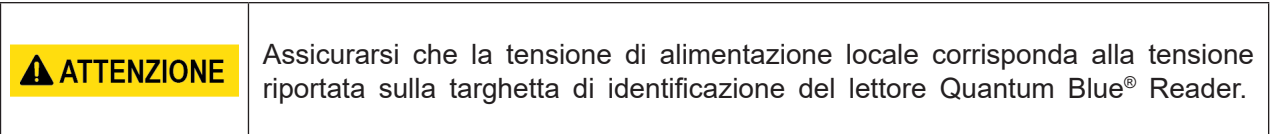

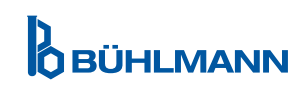

## **7 INSTALLAZIONE**

## **7.1 Requisiti**

Il lettore Quantum Blue® Reader deve essere collocato preferibilmente su un banco o su un'altra superficie piana stabile con uno spazio circostante sufficiente a poter inserire facilmente la cassetta del test o scollegare il dispositivo. In casi di emergenza o in presenza di condizioni operative anomale, la posizione deve essere tale da garantire in qualsiasi momento spazio sufficiente per poter scollegare facilmente il dispositivo.

Il lettore Quantum Blue® Reader è un dispositivo ottico ad alta sensibilità e alta precisione. I risultati possono risentire dell'influenza delle vibrazioni, per esempio se il dispositivo è posizionato in prossimità di macchine che generano vibrazioni.

Il dispositivo è dotato di un sistema di correzione interno per i livelli normali di luminosità ambientale. L'ingresso di luce ad alta intensità nel cassetto della cassetta del test può provocare gravi interferenze con la misurazione e deve essere evitato laddove possibile.

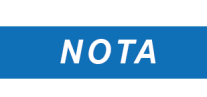

Il lettore non deve essere esposto a luce solare diretta durante il funzionamento.

## **7.2 Installazione di hardware / accessori**

Installazione di opzioni di alimentazione e accessori:

- **• Alimentatore esterno**: collegare l'alimentatore esterno alla porta di alimentazione (pos. 5 nel capitolo 5.1 Hardware). Una luce blu del LED nel pulsante di accensione indica il collegamento a un alimentatore.
- **• Stampante termica:** è possibile collegare via USB il lettore Quantum Blue® Reader a una stampante di etichette **Dymo TM 450/550 con etichette di grandi dimensioni (101 x 54 mm)**.

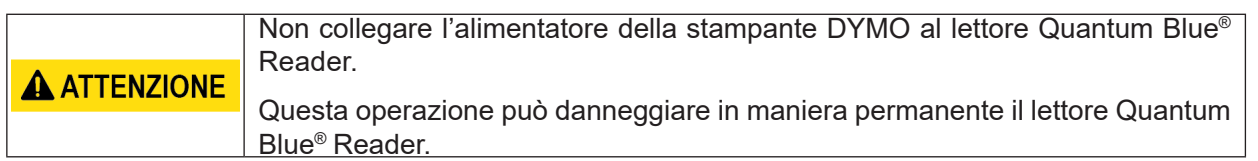

**• Lettore di codici a barre esterno:** è possibile utilizzare un lettore di codici a barre esterno per immettere l'ID utente o l'ID campione anziché utilizzare la tastiera a schermo. Collegare il cavo USB del lettore di codici a barre a una porta USB disponibile sul retro del lettore Quantum Blue® Reader (pos. 7 nel capitolo 5.1 Hardware).

Il lettore Quantum Blue® Reader è stato testato in abbinamento al lettore di codici a barre modello Zebra DS 2208. L'uso di modelli di lettori di codici a barre alternativi/di altro tipo è esclusiva responsabilità dell'utente.

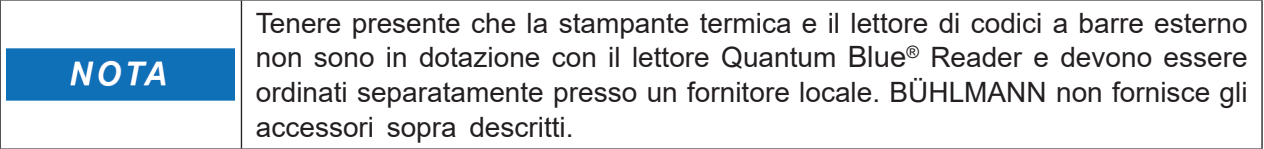

#### **7.3 Riposizionamento del lettore Quantum Blue® Reader**

Il lettore Quantum Blue® Reader è uno strumento mobile che può essere riposizionato facilmente. Assicurarsi che siano sempre soddisfatte le adeguate condizioni operative (vedere il capitolo 15 Dati tecnici).

**NOTA** 

Non riposizionare né spostare lo strumento mentre è in corso una misurazione.

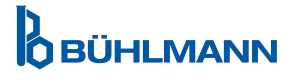

## **8 FUNZIONAMENTO GENERALE**

Esclusione di responsabilità: Le schermate contenute in queste istruzioni per l'uso sono solo a scopo dimostrativo e possono variare a seconda della lingua del lettore selezionata, del metodo di test utilizzato e del numero di lotto.

### **8.1 Accensione e spegnimento del lettore Quantum Blue®Reader**

Accendere il dispositivo premendo il pulsante di accensione (pos. 2, Figura 1, capitolo 5.1 Hardware). Sul dispositivo viene visualizzata una schermata nera standard e quindi una schermata di avvio. Dopo la corretta inizializzazione di tutti i componenti, è visibile la schermata iniziale.

Spegnere tenendo premuto il pulsante di accensione per almeno 1 secondo. Il lettore Quantum Blue® Reader richiede la conferma prima dello spegnimento.

Tenere presente che il LED blu rimane acceso anche quando il dispositivo è spento.

#### **8.2 Avvio dello strumento**

Durante l'avvio viene eseguita la routine di auto-verifica interna per controllare se i valori degli standard di riferimento interno rientrano nell'intervallo di tolleranza definito. Se i valori misurati degli standard di riferimento interno non rientrano nell'intervallo di tolleranza viene visualizzato un messaggio di avvertenza. Per ulteriori informazioni sul messaggio di avvertenza, vedere il capitolo 12.2 Manutenzione.

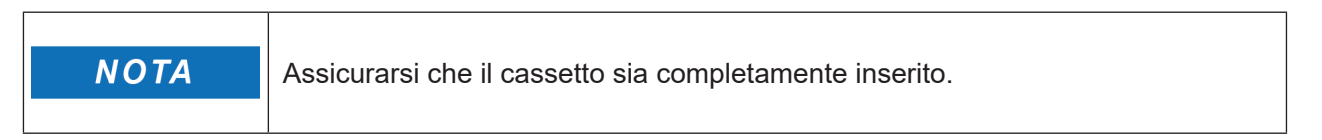

#### **8.3 Primo accesso**

Per impostazione predefinita, nel lettore Quantum Blue® Reader è attiva la modalità di gestione utenti. Per eseguire l'accesso, usare l'utente predefinito preinstallato denominato "ADMIN" (1). La password iniziale è "0000" (2).

Dopo il primo accesso, l'utente può modificare la password dell'amministratore e definire nuovi utenti con diritti di «Amministratore» o «Utente di laboratorio». La gestione utenti può essere configurata nel menu Sistema/Impostazioni/Area amministratore/Gestione utenti (vedere il capitolo 11.4.5 Gestione utenti).

Nota: Si raccomanda che la password appena impostata contenga almeno 8 caratteri, di cui almeno 1 in minuscolo, 1 in maiuscolo e 1 cifra. Aggiungere caratteri aggiuntivi come @ o # per rendere la password più sicura.

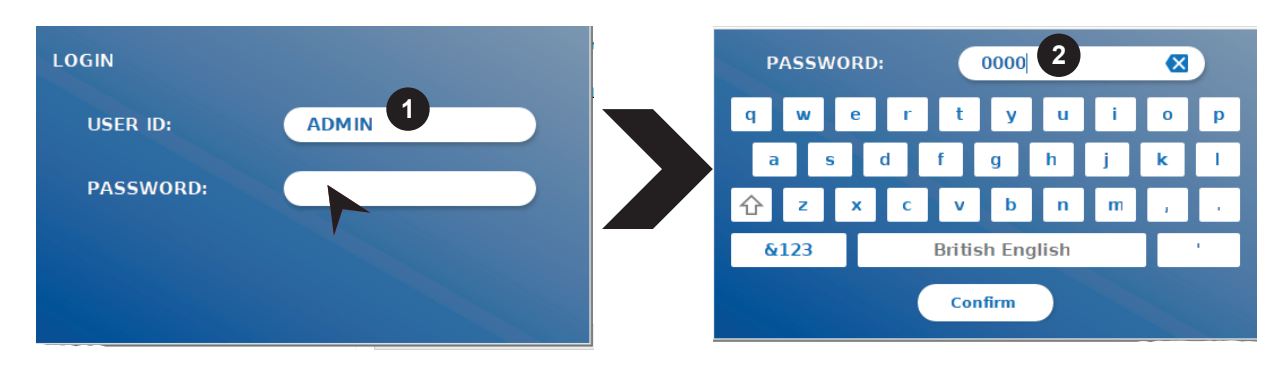

## **8.4 Spegnimento forzato**

Per forzare lo spegnimento è necessario premere il pulsante di accensione per almeno 6 secondi finché il dispositivo si spegne. In seguito il dispositivo deve essere riavviato.

**BÜHLMANN** 

### **8.5 Struttura dei menu**

In Figura 5 è mostrata la struttura dei menu del lettore Quantum Blue® Reader. Le caselle con ombreggiatura in grigio indicano i menu che sono disponibili solo per gli amministratori. Per maggiori informazioni sulle impostazioni dell'amministratore fare riferimento al capitolo 11.4.5 Gestione utenti.

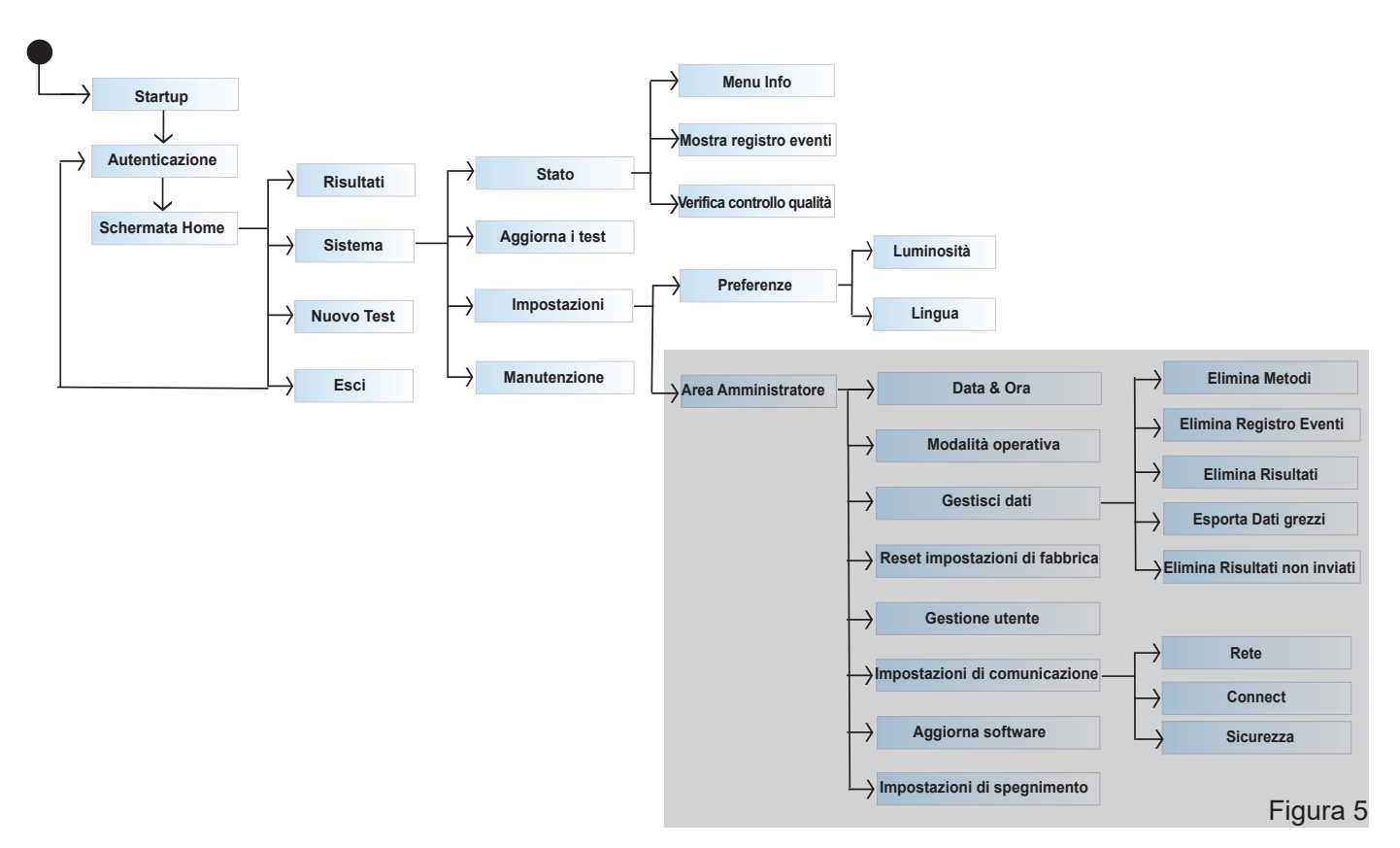

#### **8.6 Schermata iniziale**

Una volta avviato correttamente il sistema, è visibile la schermata iniziale. Nella schermata iniziale sono visualizzati i tre menu principali: avvio di un nuovo test (1), riepilogo dei risultati (2) e impostazioni di sistema (3), oltre alla funzione di disconnessione (4) e a data e ora (5).

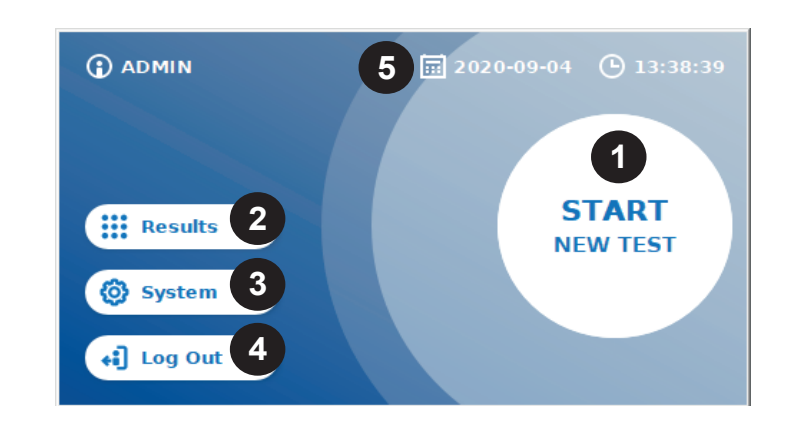

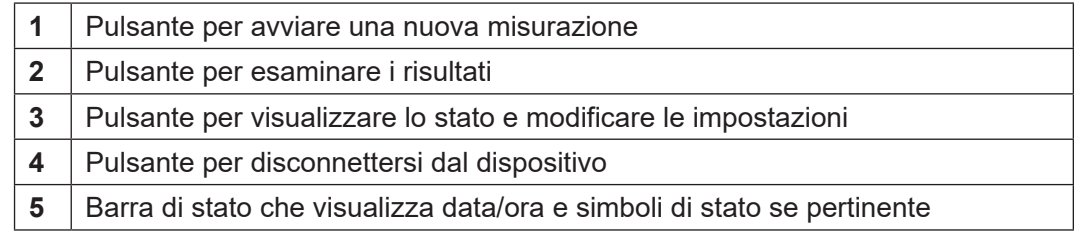

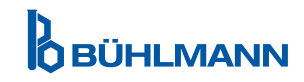

## **9 USO DELLO STRUMENTO**

#### **9.1 Le due modalità operativa**

Il lettore Quantum Blue® Reader dispone di due modalità operativa: Fail Safe Mode e Fast Track Mode.

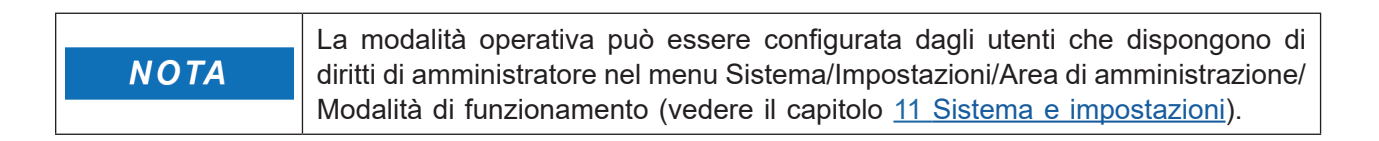

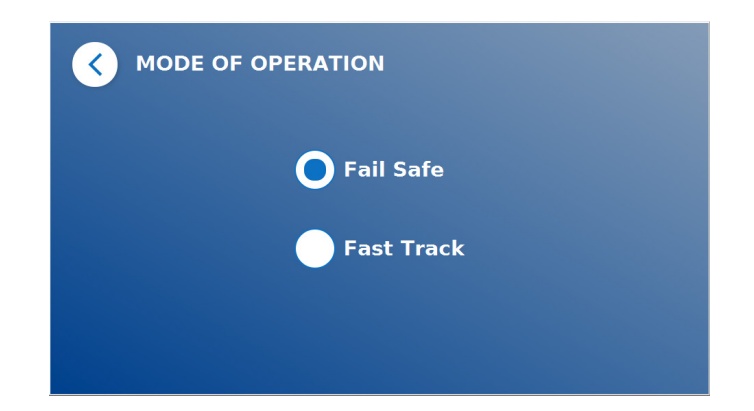

La modalità Fail Safe Mode (vedere il capitolo 9.2 Avvio di un test in Fail Safe Mode) è l'impostazione predefinita e richiede sempre la lettura della scheda con codice a barre. Quando si avvia la misurazione, il lettore Quantum Blue® Reader completa innanzitutto il tempo di incubazione specifico per il test e poi esegue la scansione della cassetta del test.

In modalità Fast Track Mode (vedere il capitolo 9.3 Avvio di un test in Fast Track Mode) il metodo di test desiderato può essere selezionato da un elenco di metodi di test già installati nel lettore Quantum Blue® Reader. È possibile saltare il tempo di incubazione e usare un timer esterno anziché quello interno integrato nel lettore. È possibile ripetere un metodo di test, con le stesse impostazioni, premendo il pulsante **Misura stesso test** (Repeat Test) sullo schermo.

La modalità Fail Safe Mode è destinata all'uso per singoli test, mentre Fast Track Mode è destinata all'analisi di lotti di test.

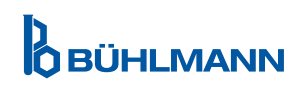

## **9.2 Avvio di un test in Fail Safe Mode**

Leggere attentamente le istruzioni che seguono prima di iniziare la misurazione. Assicurarsi di applicare il campione nell'istante corretto per ottenere il tempo di incubazione corretto per lo specifico test.

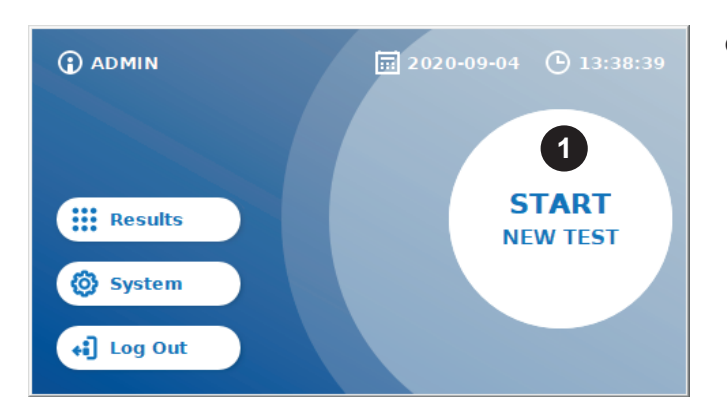

**O** Per avviare una nuova corsa, premere il pulsante **AVVIO NUOVO TEST** nella schermata iniziale  $(1).$ 

#### *Fase 1:*

Il flusso di lavoro si avvia con una schermata che richiede l'inserimento della scheda con codice a barre del test.

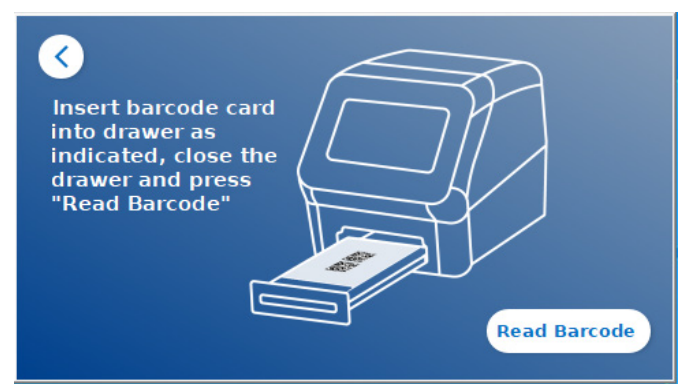

 Aprire il cassetto posto sul lato anteriore del lettore Quantum Blue® Reader e collocare la scheda con il codice a barre nel supporto. Chiudere il cassetto e avviare il processo di lettura premendo **Leggi barcode** (Read Barcode).

*Fase 2:*

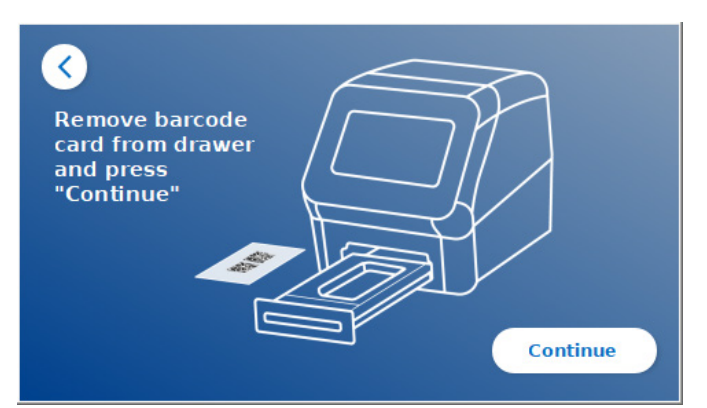

**O** Rimuovere la scheda con codice a barre e premere **Continua** (Continue) quando viene richiesto dalle istruzioni a schermo.

*Nota: a questo punto il lettore ha caricato tutte le impostazioni specifiche del metodo per eseguire la corsa, per esempio metodo di test, ID lotto e parametri di calibrazione.*

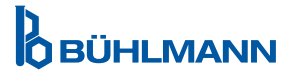

#### *Fase 3:*

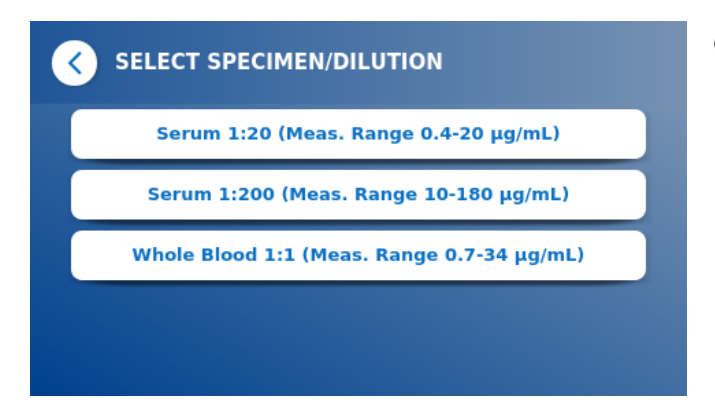

**O** Per alcuni metodi di test può essere necessario selezionare il tipo di campione e/o la diluizione del campione. Se richiesto, scegliere il tipo di campione e/o l'adeguata diluizione del campione dal sottomenu.

#### *Fase 4:*

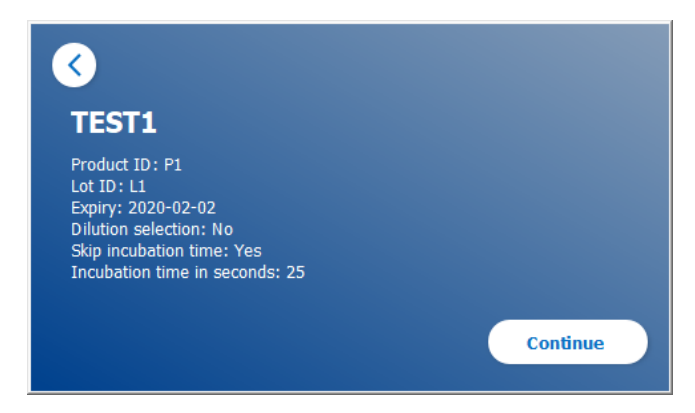

- **O** Sullo schermo compare una finestra di riepilogo in cui sono visualizzati tutti i parametri specifici del test (per esempio, metodo di test, ID del prodotto, ID lotto, data di scadenza, impostazione del tempo di incubazione e così via)
- O Se le impostazioni del test sono corrette, premere **Continua** (Continue) per procedere alla schermata di immissione del campione.

#### *Fase 5:*

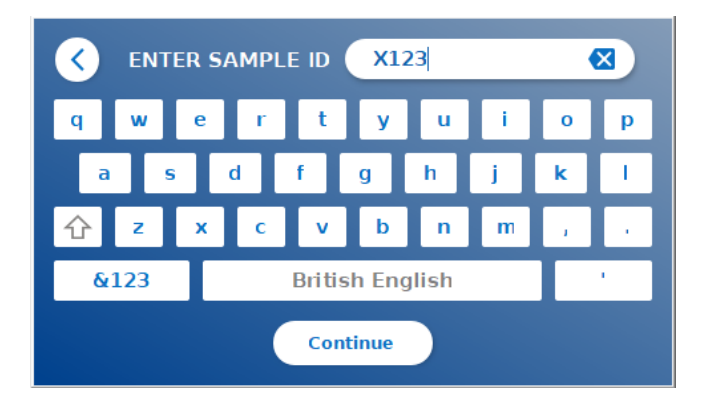

- **O** Immettere l'ID del campione tramite la tastiera a schermo, una tastiera esterna o uno scanner di codici a barre esterno (vedere il capitolo 7.2 Installazione di hardware / accessori).
- **O** Il pulsante **Continua** (Continue) viene visualizzato se si immettono almeno 3 caratteri. Premere **Continua** (Continue) per passare all'ultima schermata e iniziare la misurazione.

**OBÜHLMANN** 

*Fase 6:* 

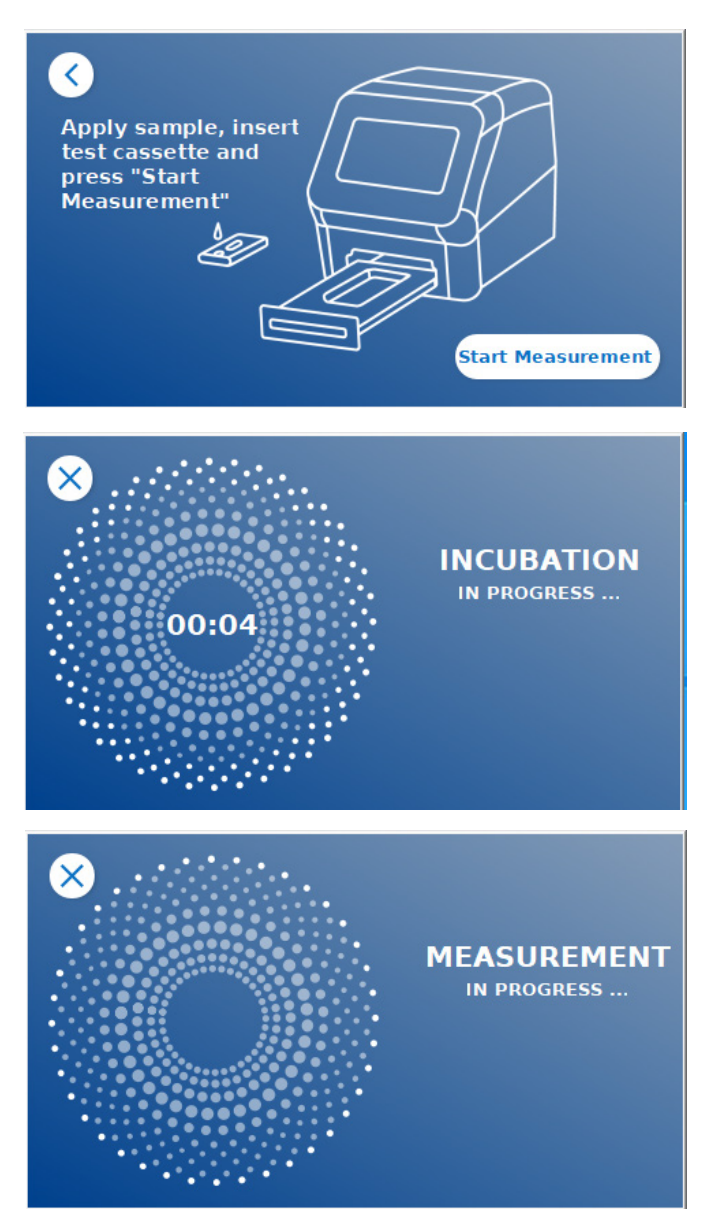

- Applicare il campione sulla cassetta del test secondo le istruzioni per l'uso specifiche del test. Assicurarsi che la cassetta del test sia orientata correttamente (fare riferimento al rilievo per la cassetta del test all'interno del cassetto).
- Chiudere il cassetto e continuare immediatamente premendo **Avvia misurazione** (Start Measurement).
- A questo punto la corsa si avvia con il tempo di incubazione specifico del test. Al termine, il lettore Quantum Blue® Reader procede automaticamente a misurare la cassetta del test.

Incubazione e misurazione possono essere interrotte premendo (**X)**.

#### *Fase 7:*

Dopo la misurazione il risultato viene salvato automaticamente e visualizzato nella schermata di riepilogo dei risultati:

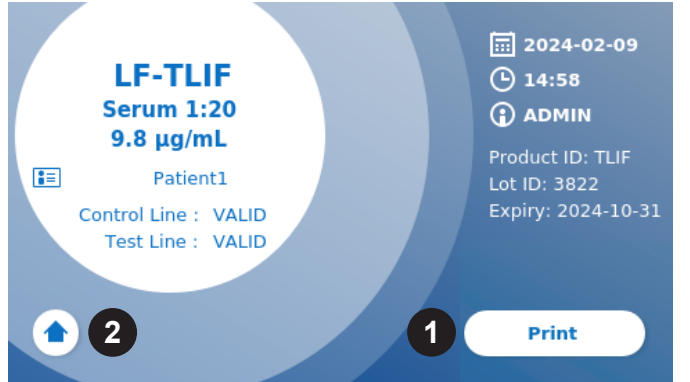

 È possibile stampare il risultato (1) se è collegata una stampante o tornare alla schermata iniziale (2).

**OBÜHLMANN** 

## **9.3 Avvio di un test in Fast Track Mode**

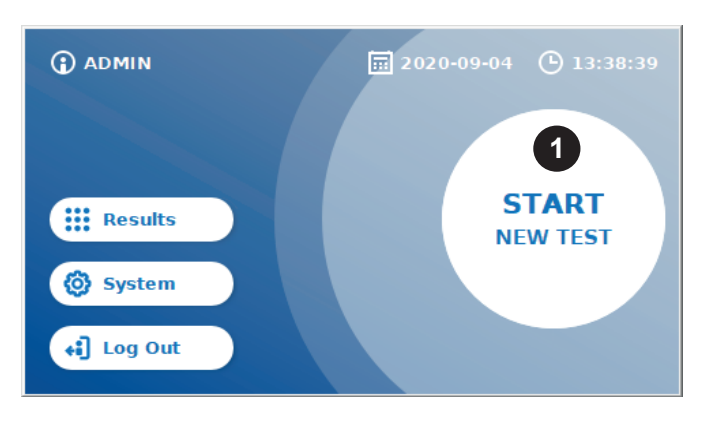

**O** Per avviare una nuova corsa, premere il pulsante **AVVIA NUOVO TEST** nella schermata iniziale  $(1).$ 

#### *Fase 1a:*

Nella schermata "Seleziona metodo" sono mostrati tutti i metodi di test installati che sono stati caricati in precedenza nel lettore.

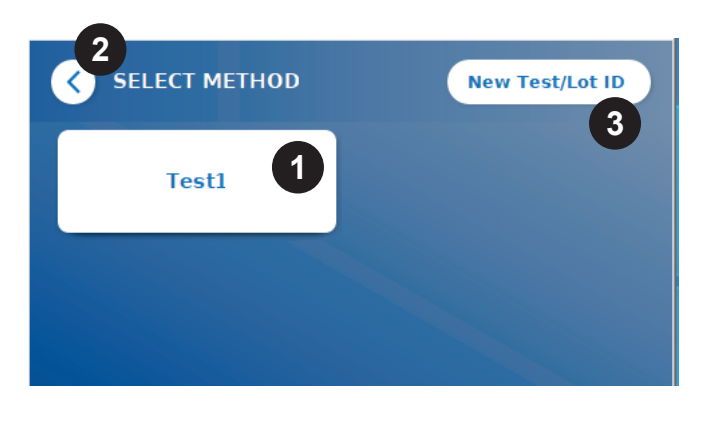

- È possibile selezionare un metodo di test già installato premendo il pulsante corrispondente nella schermata (1).
- **O** Se il metodo di test desiderato non è presente nell'elenco o non è stato ancora installato alcun test, premere **Nuovo test / ID Lotto** (3) per importare un nuovo metodo di test dalla scheda con codice a barre (fare riferimento a Fail Safe Mode, fase 2).
- Per tornare indietro di una fase, toccare il pulsante corrispondente **(<)** (2).Tenerlo premuto più a lungo per tornare alla schermata iniziale.

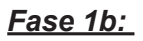

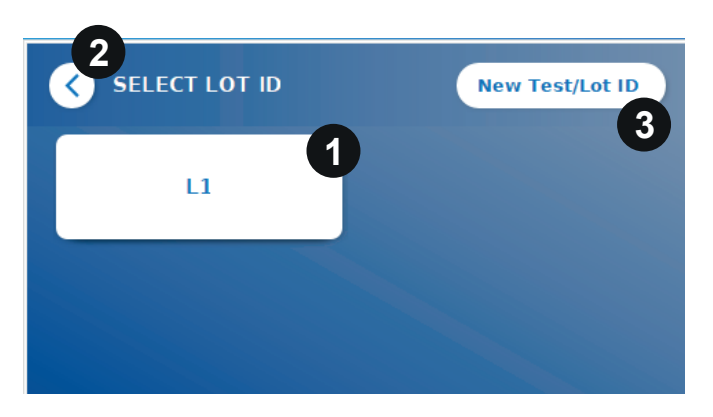

- Una volta selezionato il metodo di test desiderato, si passa alla schermata di selezione del Lotto in cui è possibile scegliere l'ID Lotto desiderato per il metodo di test (1).
- Se l'ID Lotto è mancante, è possibile importare il metodo di test (3) con l'ID Lotto corretto utilizzando la scheda con codice a barre inclusa nel pacchetto del test (fare riferimento a Fail Safe Mode, fase 2).
- O Per tornare indietro di una fase, toccare il pulsante corrispondente **(<)** (2).Tenerlo premuto più a lungo per tornare alla schermata iniziale.

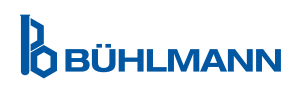

#### *Fase 2:*

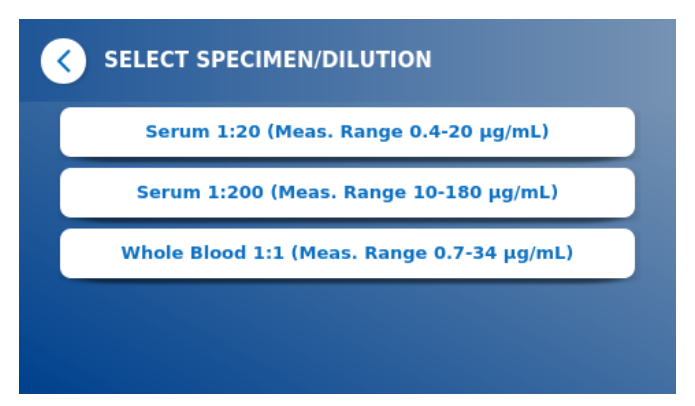

**O** Per alcuni metodi di test può essere necessario selezionare il tipo di campione e/o la diluizione del campione. Se richiesto, scegliere il tipo di campione e/o l'adeguata diluizione del campione dal sottomenu.

#### *Fase 3:*

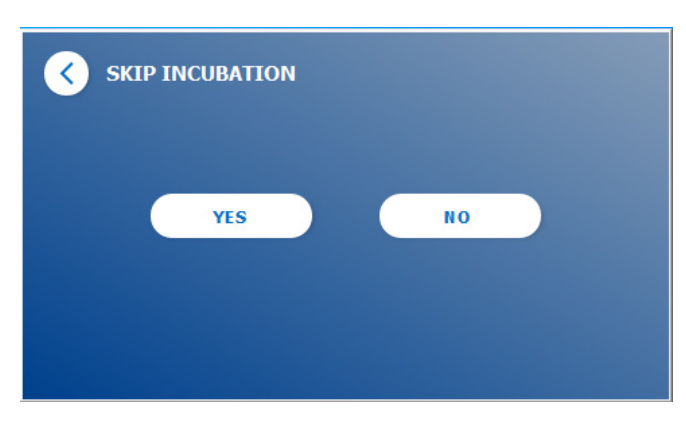

**O** Nella schermata SALTA INCUBAZIONE, selezionare se il tempo di incubazione della cassetta del test viene conteggiato tramite un timer esterno (premere **SÌ** (YES)) o se il conto alla rovescia del tempo di incubazione deve essere eseguito dal lettore (premere **NO** (NO)).

#### *Fase 4:*

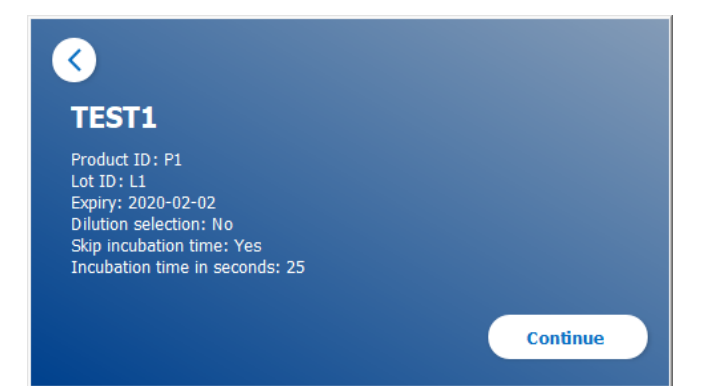

- **O** Sullo schermo compare una finestra di riepilogo in cui sono visualizzati tutti i parametri specifici del test (per esempio, metodo di test, ID del prodotto, ID lotto, data di scadenza, impostazione del tempo di incubazione e così via)
- Se le impostazioni del test sono corrette, premere **Continua** (Continue) per procedere alla schermata di immissione del campione.

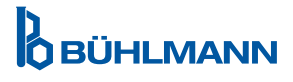

#### *Fase 5:*

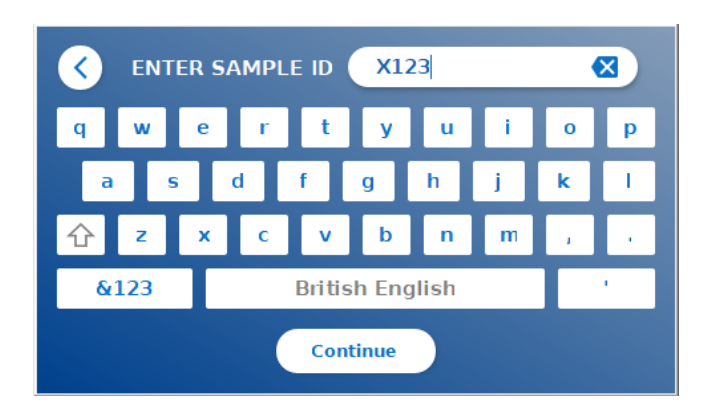

- **O** Immettere l'ID del campione tramite la tastiera a schermo, una tastiera esterna o uno scanner di codici a barre esterno (vedere il capitolo 7.2 Installazione di hardware / accessori).
- **O** Il pulsante **Continua** (Continue) viene visualizzato se si immettono almeno 3 caratteri. Premere **Continua** (Continue) per passare all'ultima schermata e iniziare la misurazione.

#### *Fase 6a:*

Se è stata selezionata l'opzione SALTA INCUBAZIONE NO (= il lettore esegue il conto alla rovescia del tempo di incubazione):

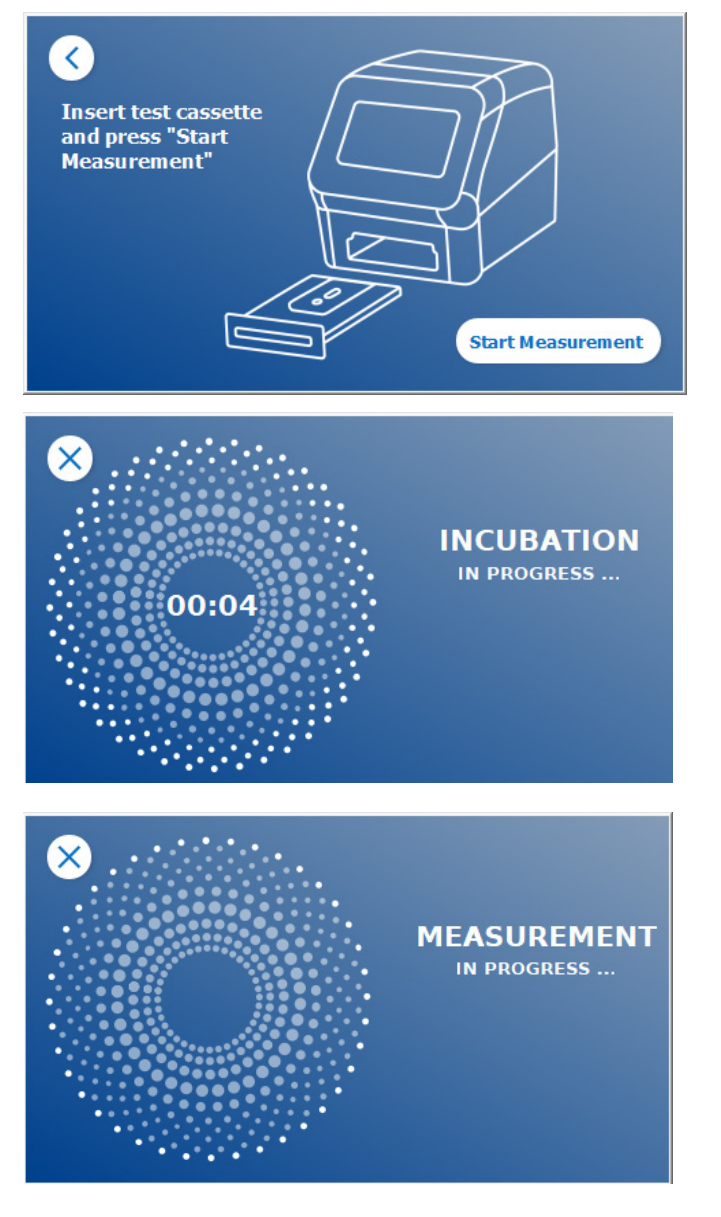

- Applicare il campione sulla cassetta del test secondo le istruzioni per l'uso specifiche del test. Assicurarsi che la cassetta del test sia orientata correttamente (fare riferimento al rilievo per la cassetta del test all'interno del cassetto).
- Chiudere il cassetto e continuare immediatamente premendo **Avvia misurazione** (Start Measurement).
- A questo punto la corsa si avvia con il tempo di incubazione specifico del test. Al termine, il lettore Quantum Blue® Reader procede automaticamente a misurare la cassetta del test.

Incubazione e misurazione possono essere interrotte premendo **(X)**.

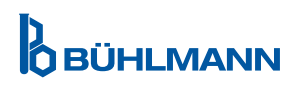

#### *Fase 6b:*

Se è stata selezionata l'opzione SALTA INCUBAZIONE SÌ (= si usa un timer esterno per il conto alla rovescia del tempo di incubazione):

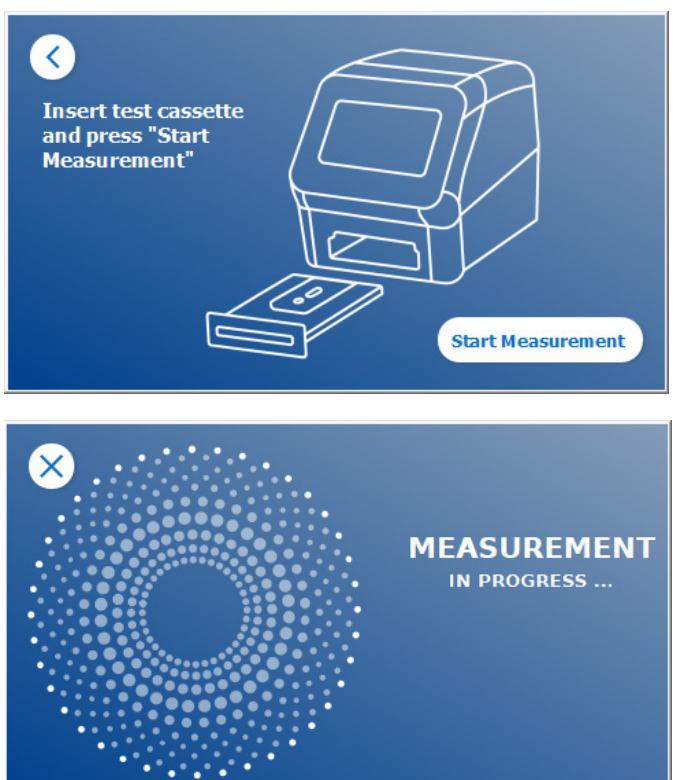

- Applicare il campione sulla cassetta del test secondo le istruzioni per l'uso specifiche del test. Impostare manualmente un timer esterno per il tempo di incubazione specifico del test come indicato nelle istruzioni per l'uso corrispondenti.
- Aprire il cassetto e inserire la cassetta del test nel supporto. Assicurarsi che la cassetta del test sia orientata correttamente (fare riferimento al rilievo per la cassetta del test all'interno del cassetto).
- Al termine del tempo di incubazione del campione sulla cassetta del test, chiudere il cassetto e premere **Avvia misurazione** (Start Measurement)**.**
- **O** Il lettore Quantum Blue<sup>®</sup> Reader eseque la misurazione della cassetta del test.

#### *Fase 7:*

Dopo la misurazione il risultato viene salvato automaticamente e visualizzato nella schermata di riepilogo dei risultati:

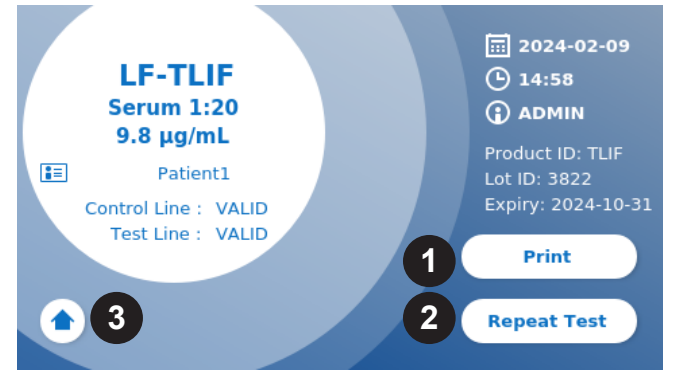

 È possibile stampare il risultato (1) se è collegata una stampante o ripetere il test utilizzando le stesse impostazioni (2) oppure tornare alla schermata iniziale (3).

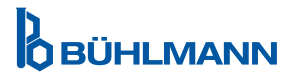

## **10 ESAME DEI RISULTATI**

Premendo il pulsante **Risultati** viene visualizzata la schermata corrispondente in cui è riportata una panoramica degli ultimi risultati acquisiti.

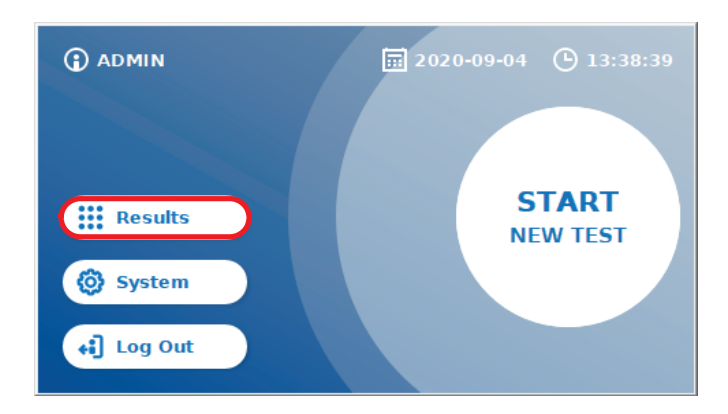

La schermata dei risultati mostra i risultati di tutti i test in una vista a riquadri. Sono disponibili varie azioni per prendere visione dei risultati ed eseguire ricerche tra gli stessi (vedere la tabella che segue).

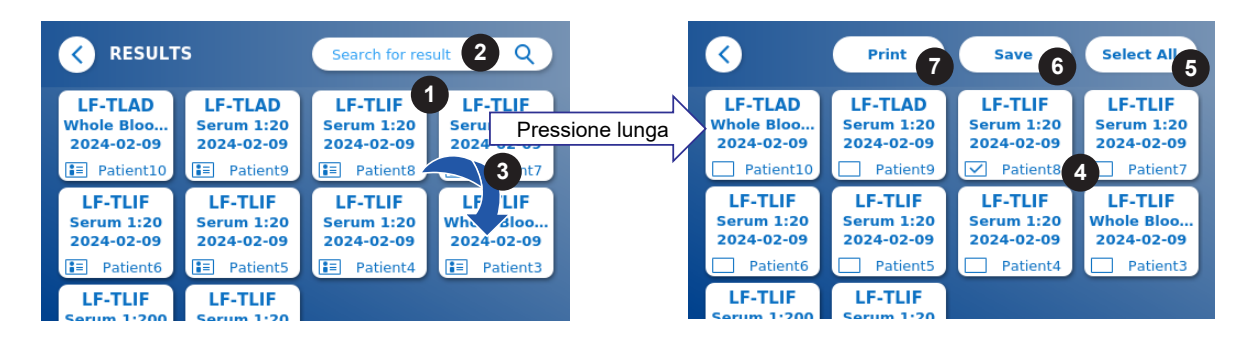

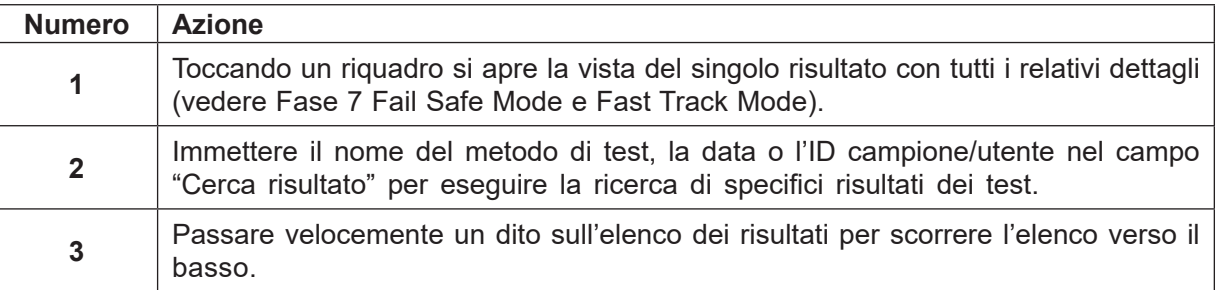

Una pressione lunga sul riquadro di un risultato apre un menu con ulteriori azioni:

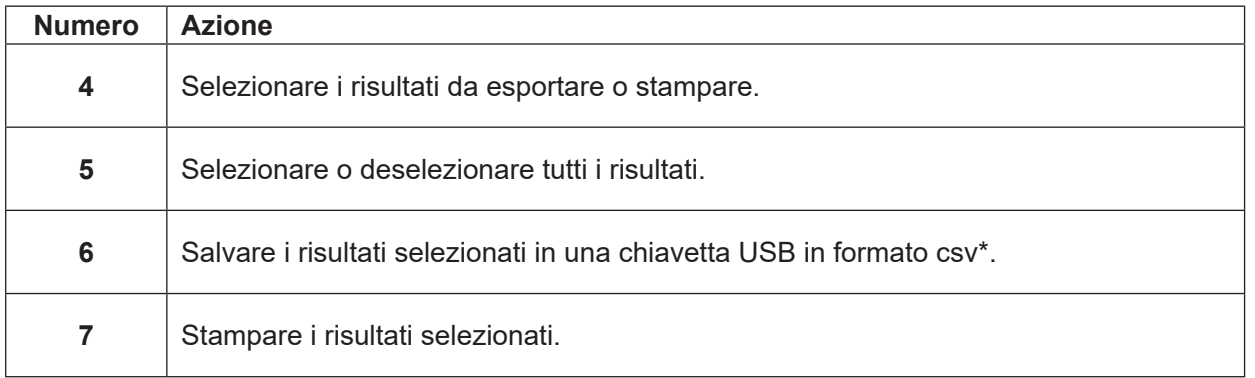

\*Allo scopo di proteggere i dati da manomissioni/alterazioni, BÜHLMANN consiglia di stampare i dati raccolti. L'integrità dei dati è garantita esclusivamente sul dispositivo. Il trasferimento è tecnicamente possibile, ma non si assume alcuna responsabilità.

## **11 SISTEMA E IMPOSTAZIONI**

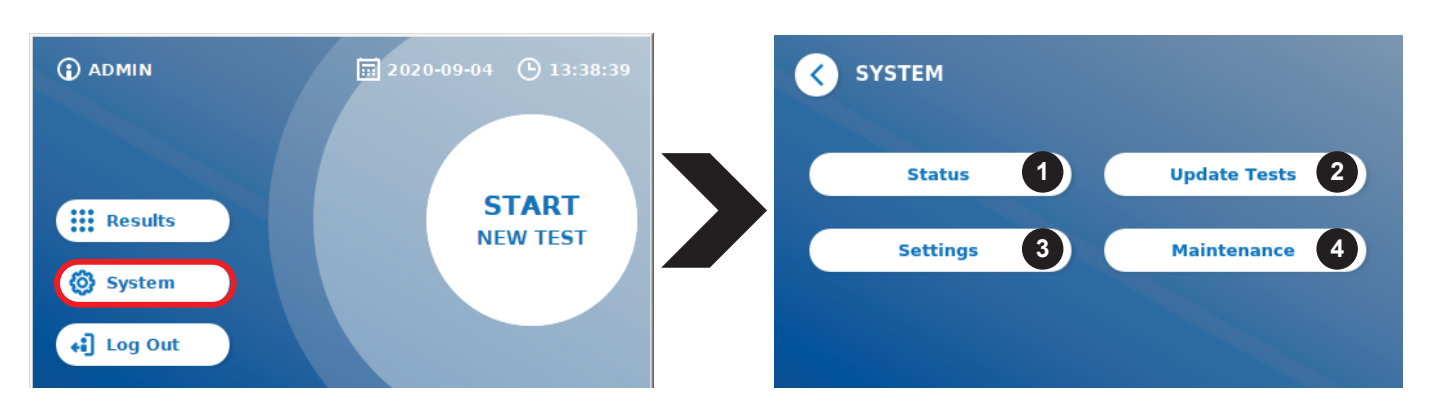

Il menu di sistema è articolato in quattro sezioni principali:

- **• Stato** (1) per la visualizzazione di informazioni correnti sul lettore, quali la versione software (SW), l'indirizzo IP o il numero di serie.
- Menu **Aggiorna i test** (2)
- Modifica delle **impostazioni** del dispositivo (3)
- **• Manutenzione** (4) del lettore Quantum Blue® Reader

#### **11.1 Stato**

Premere Sistema / Stato per aprire un menu che consente di accedere a informazioni tecniche sul lettore Quantum Blue® Reader. Sono disponibili due opzioni:

- **• Menu Info** (1): visualizza indirizzo IP, nome del dispositivo, ID del dispositivo, numero di serie, ID software, versione software e versione del sistema operativo
- **• Mostra registro eventi** (2): mostra un elenco cronologico di azioni eseguite sul lettore Quantum Blue® Reader quali tentativi di accesso, misurazioni eseguite e messaggi di errore visualizzati. Questo elenco può essere esportato su una chiavetta USB.

È possibile uscire da entrambi i menu con il pulsante indietro **(<).**

**• Verifica controllo qualità** (3): può essere utilizzata per eseguire un test di verifica in aggiunta alla auto verifica eseguita durante la messa in servizio dello strumento. In caso di fallimento della verifica controllo qualità, si prega di consultare il capitolo 12.2 Manutenzione e/o 12.3 Auto-verifica del dispositivo del manuale, per ulteriori informazioni sulle misure di seguito.

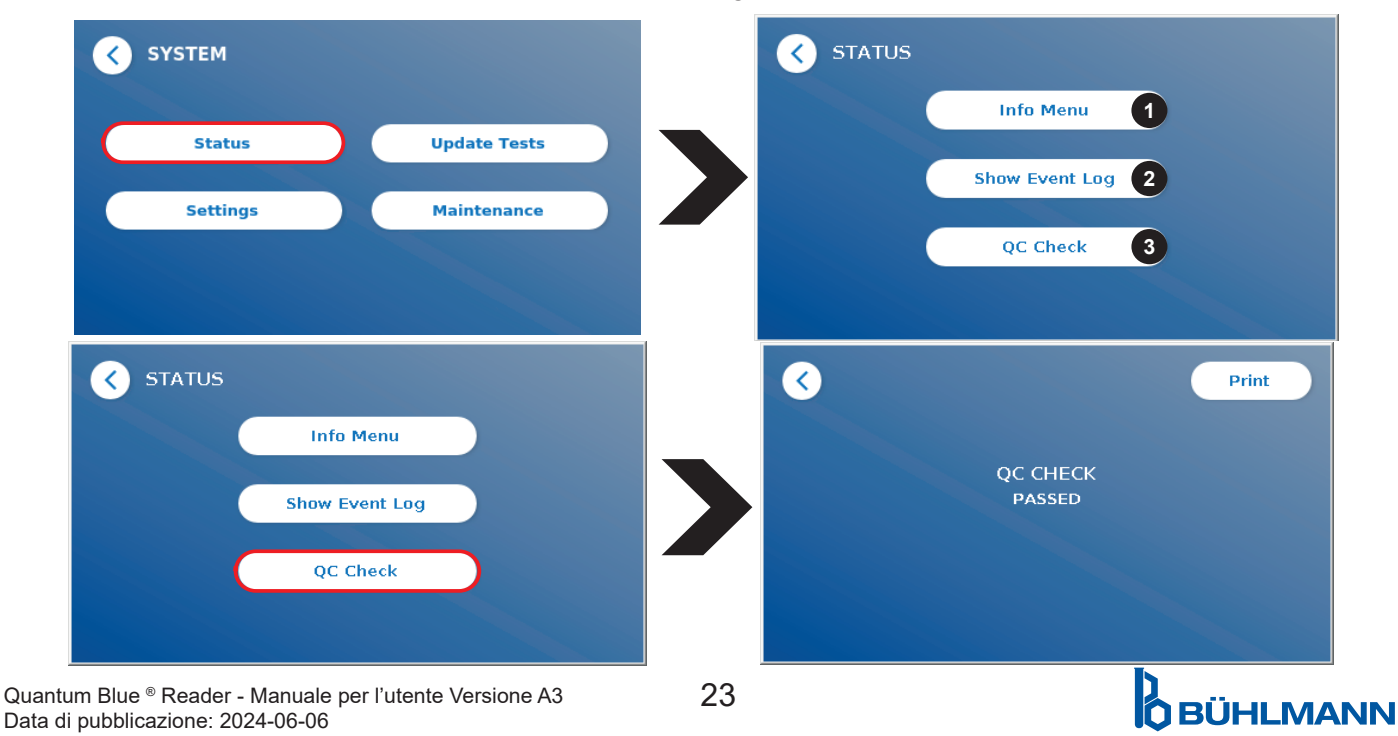

## **11.2 Aggiorna i test**

Accedere a questo menu per aggiornare il lettore Quantum Blue® Reader con nuovi metodi di test.

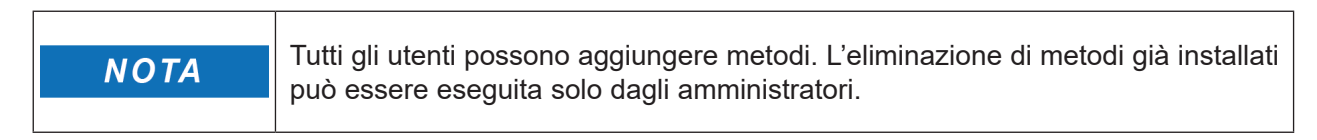

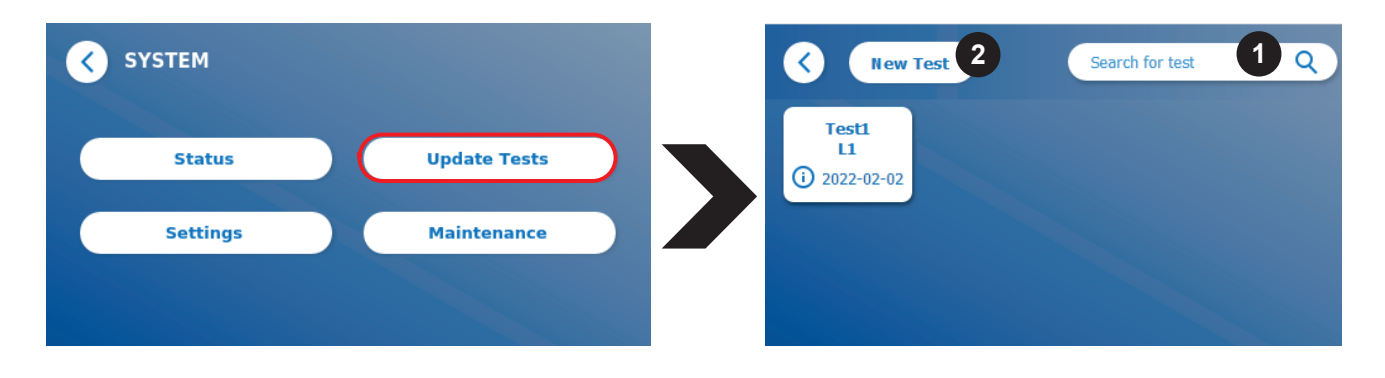

Il menu mostra una panoramica di tutti i metodi di test installati.Può essere filtrato in base a metodi di test specifici utilizzando il campo di ricerca (1). Per importare un nuovo metodo di test, premere **Nuovo test** (2). Il lettore Quantum Blue® Reader richiede l'inserimento nel cassetto (freccia viola nella Figura 6) della scheda con codice a barre in dotazione con ogni kit per test a flusso laterale BÜHLMANN allo scopo di importare un nuovo metodo di test. Assicurarsi che la scheda con codice a barre sia orientata correttamente nel cassetto (Figura 7).

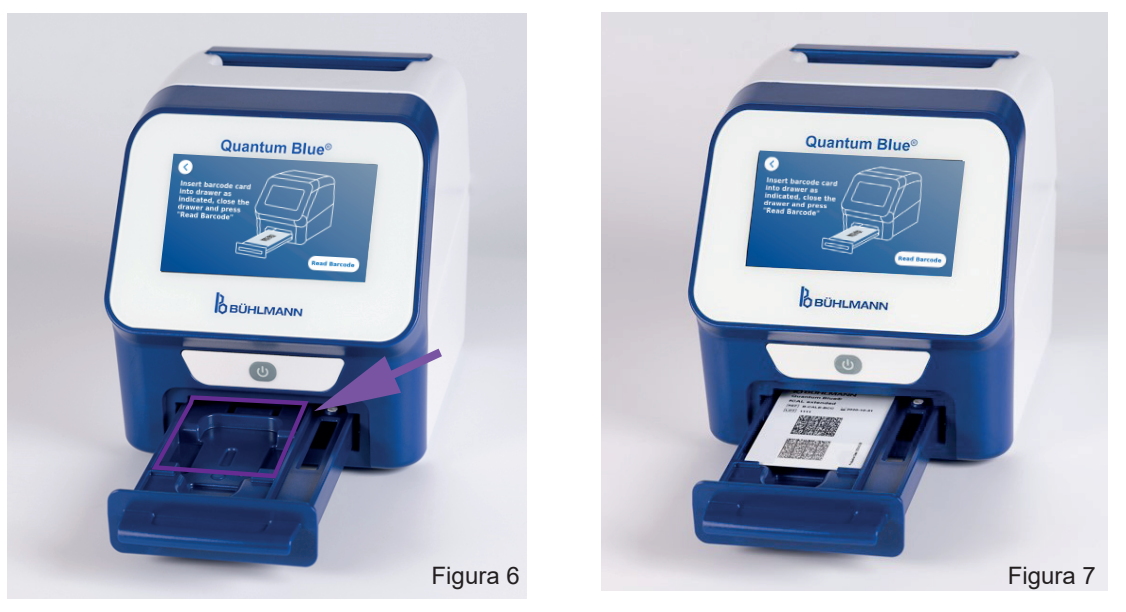

L'importazione di un nuovo metodo può richiedere fino a 1 min. Qualora si riceva un messaggio di errore che informa che non è possibile leggere la scheda con codice a barre, procedere come segue:

- Riposizionare la scheda con codice a barre
- Assicurarsi che la scheda con codice a barre non sia piegata
- Assicurarsi che l'area del codice a barre sia pulita e non danneggiata
- • Assicurarsi di aver inserito la scheda con codice a barre nell'orientamento corretto (Figura 7)
- Qualora la scheda con codice a barre non venga letta nonostante le operazioni di cui sopra, rivolgersi al distributore locale BÜHLMANN Laboratories AG per ulteriore assistenza.

*Importante: il lettore Quantum Blue*® *Reader impedisce l'importazione di metodi di test già installati.*

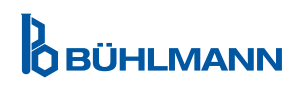

## **11.3 Impostazioni**

Il menu delle impostazioni contiene i seguenti sottomenu:

- **• Preferenze (1),** accessibile a tutti gli utenti
- **• Area Amministratore (2),** accessibile solo agli amministratori

#### **11.3.1 Preferenze**

Nel menu **Preferenze** l'utente può regolare la luminosità dello schermo (80% è l'impostazione predefinita) (1.1) e selezionare la lingua del lettore (1.2).

Impostare la lingua desiderata premendo il riquadro corrispondente sulla schermata di selezione lingua.

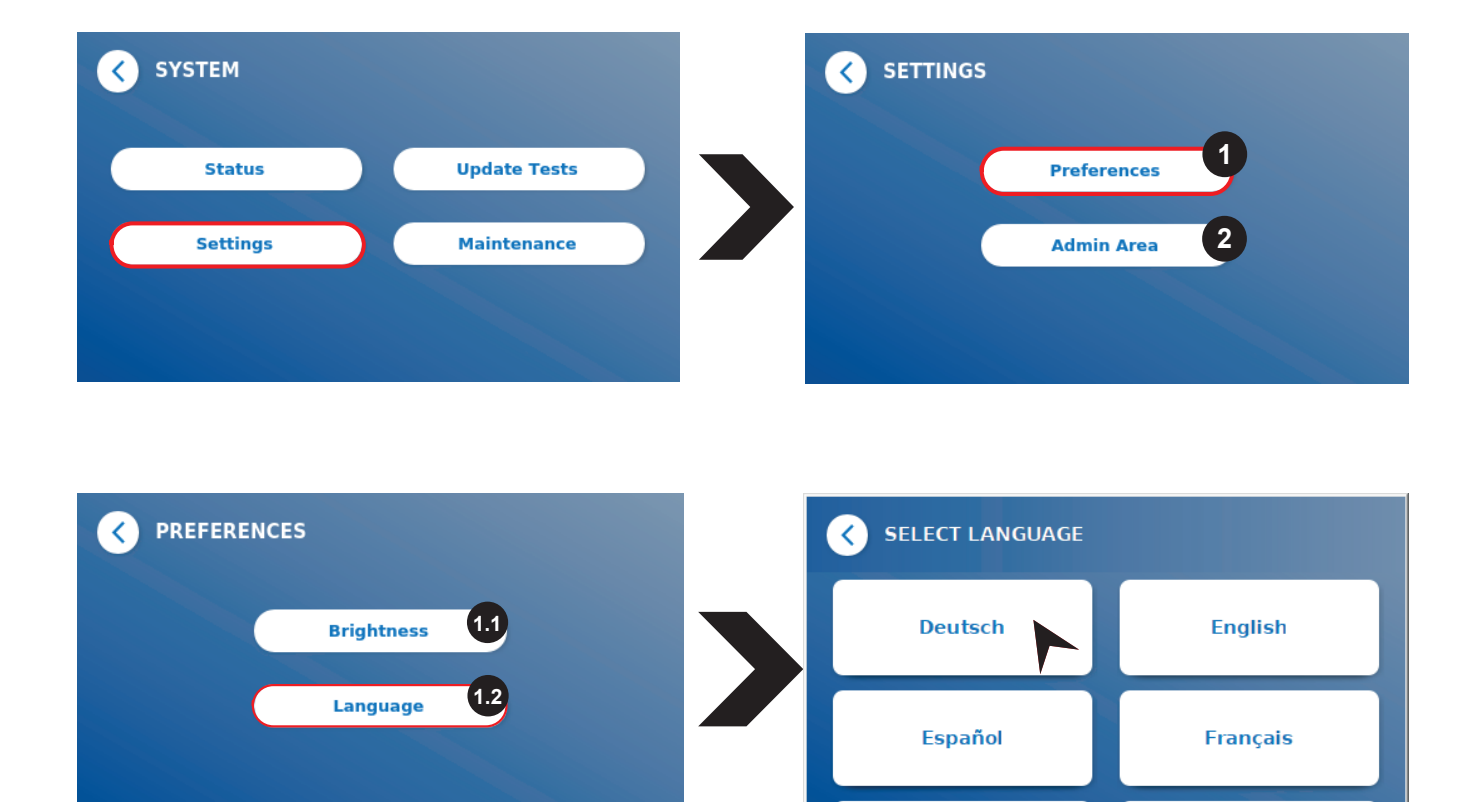

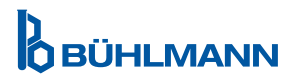

#### **11.3.2 Area Amministratore**

Questo menu è accessibile solo agli amministratori quando è attivata la gestione utenti (fare riferimento al capitolo 11.4.5 Gestione utenti).

All'interno di questo menu è possibile modificare le seguenti impostazioni:

- • Impostazioni **Data & Ora** (1) del lettore Quantum Blue® Reader
- • **Gestisci dati** (2) per eliminare metodi di test installati o risultati
- **Gestione utenti** (3) per aggiungere, amministrare ed eliminare utenti
- • **Aggiorna software** (4) per installare un aggiornamento del software dello strumento
- • **Modalità operativa** (5) per scegliere tra Fail Safe Mode e Fast Track Mode
- **Reset impostazioni di fabbrica** (6) per eliminare dal lettore Quantum Blue<sup>®</sup> Reader tutti i metodi e dati salvati
- **Impostazioni di comunicazione** (7) per configurare le connessioni di rete per il trasferimento dei dati
- • **Impostazioni di spegnimento** (8) per configurare l'intervallo di tempo per lo spegnimento automatico del lettore Quantum Blue® Reader

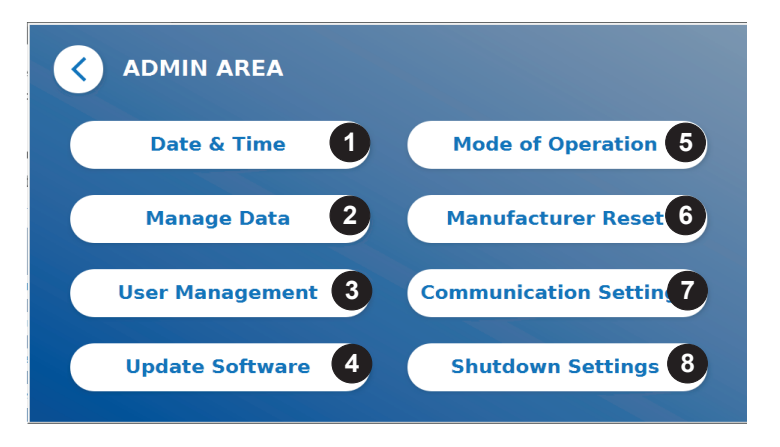

#### **11.4 Struttura dei menu nell'Area Amministratore**

#### **11.4.1 Data e ora**

Accedere a questo menu per modificare la data, il formato della data e l'ora del lettore Quantum Blue® Reader.

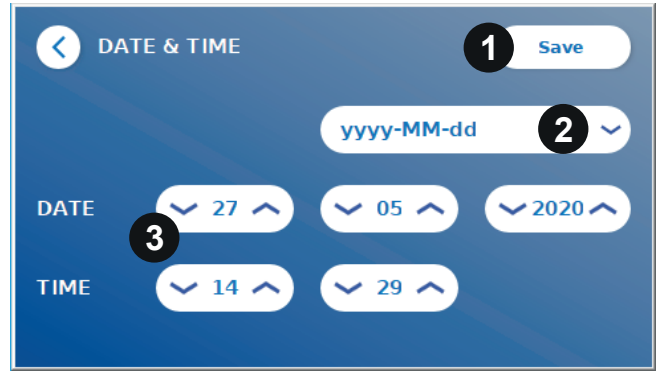

È possibile selezionare uno dei seguenti due formati della data: aaaa-MM-gg e aaaaMMgg. Modificare i valori utilizzando le frecce su e giù accanto alle cifre di data e ora (3). Salvare la selezione premendo **Salva**  $(1).$ 

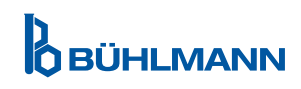

#### **11.4.2 Gestisci dati**

Questo menu consente di eliminare dati o esportare il database dei risultati.Sono disponibili le seguenti funzioni:

- • **Elimina metodi** (1)
- • **Elimina risultati** (2)
- • **Elimina risultati non inviati** (3)
- **Elimina registro eventi (4)**
- • **Esporta dati grezzi** (5)

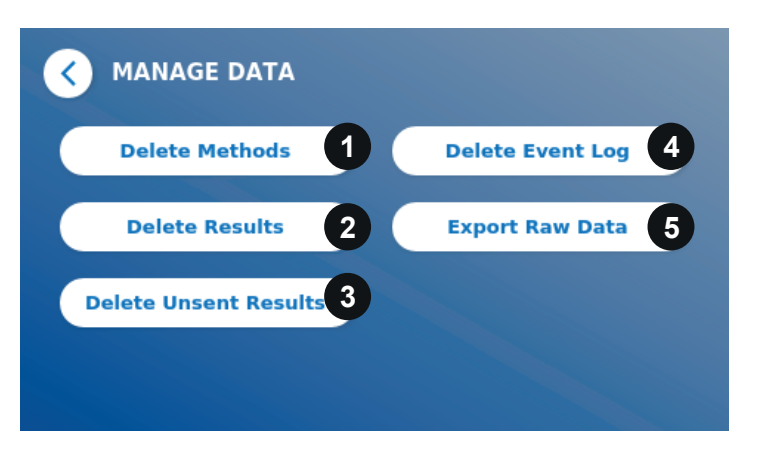

Di seguito è riportato un esempio della procedura di eliminazione di metodi. I sottomenu **Elimina metodi, Elimina risultati ed Elimina risultati non inviati** hanno una struttura simile.

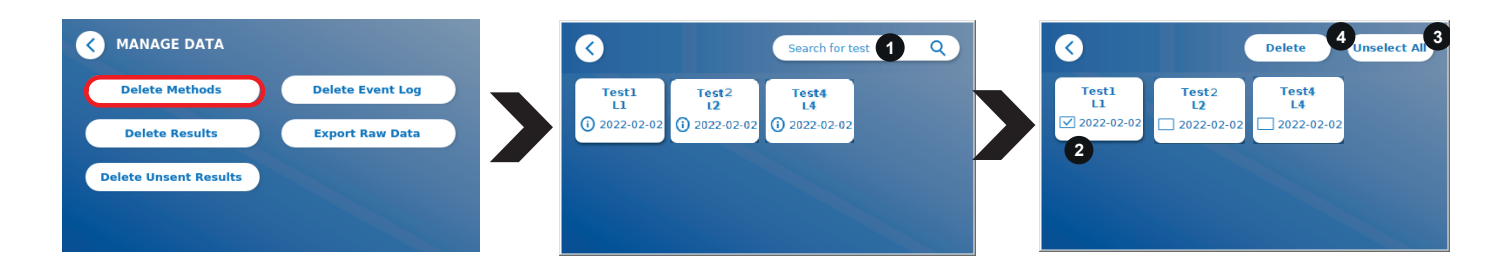

Premendo il pulsante del sottomenu **Elimina metodi** viene visualizzata una panoramica di tutti i metodi di test installati nel lettore Quantum Blue® Reader. La funzione di ricerca di testo permette di cercare e filtrare in base a singoli risultati o metodi di test (1).

Premendo il riquadro di un metodo di test si apre la modalità di selezione in cui è possibile selezionare singoli riquadri (2) o tutti i riquadri (3). Se si contrassegna almeno un riquadro, il pulsante Elimina (4) si attiva ed è possibile eliminare i riquadri selezionati.

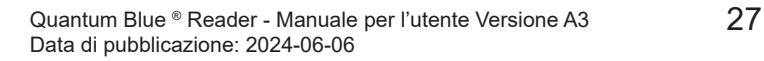

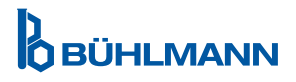

#### **11.4.3 Elimina risultati non inviati**

Se il lettore Quantum Blue® Reader è connesso a un computer esterno e/o a un sistema informatico di laboratorio (per maggiori informazioni fare riferimento al manuale di Quantum Blue® Connect Software), il sottomenu visualizza tutti i risultati non inviati. Il mancato invio dei risultati può essere dovuto a un'interruzione di rete o a un problema del server. Una volta risolto il problema e riconnesso il lettore al server, il lettore trasferisce automaticamente tutti i restanti risultati al server. Se non si desidera inviare i risultati al server, è possibile eliminare tali risultati o un loro sottoinsieme in questo sottomenu. Tenere presente che l'eliminazione di risultati in questo sottomenu impedisce solo l'invio degli stessi al server ma i risultati sono comunque memorizzati nel lettore.

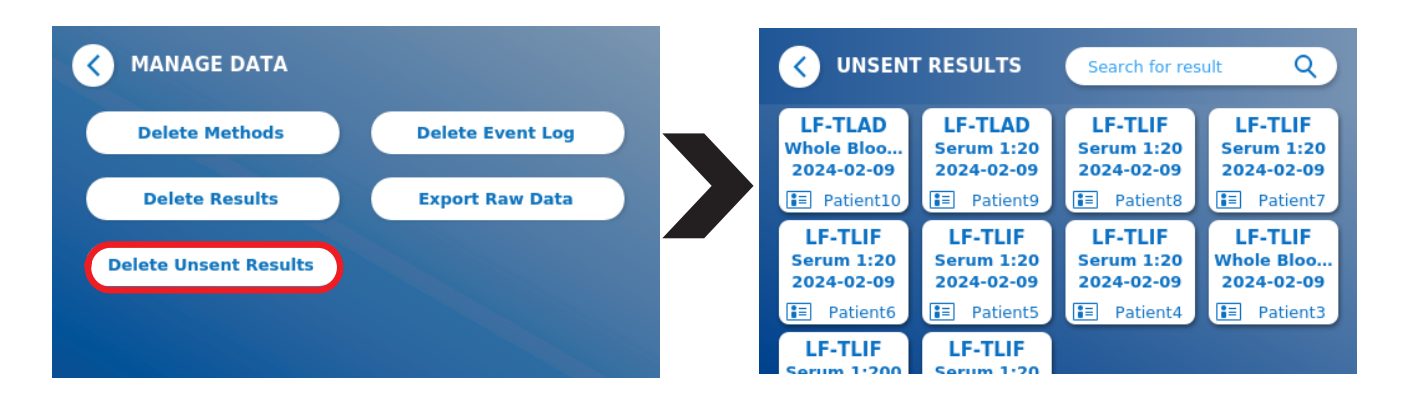

#### **11.4.4 Esporta dati grezzi**

Questo menu consente di esportare in una chiavetta USB l'intero database dei risultati memorizzato nel lettore Quantum Blue® Reader. I dati grezzi possono essere di ausilio nell'identificazione della causa all'origine di un problema nel corso della risoluzione dei problemi. Il file è crittografato e può essere decrittografato esclusivamente da BÜHLMANN Laboratories AG. Vedere anche il capitolo 13 Supporto tecnico e scientifico. Il trasferimento dei dati può richiedere fino a 10 minuti circa.

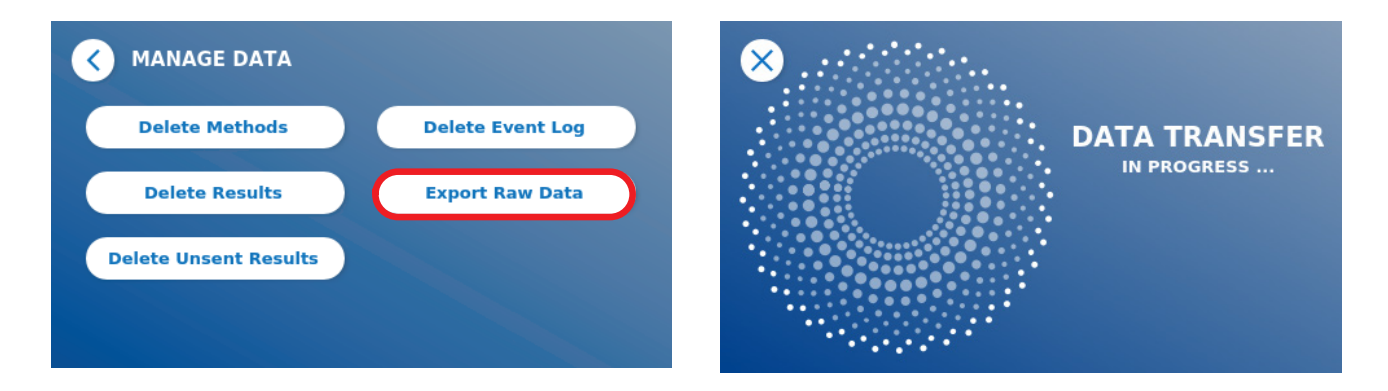

#### **11.4.5 Gestione utente**

La **Gestione utente** è attivata per impostazione predefinita (1). Protegge il lettore nei confronti dell'accesso e dell'uso non autorizzati. Se **Gestione utente** è disattivata (2), all'accensione del dispositivo non sono richieste le credenziali di accesso e l'**Area Amministratore** è liberamente accessibile. Tenere presente che se **Gestione utente** è disattivata, i risultati generati non sono collegati agli utenti programmati.

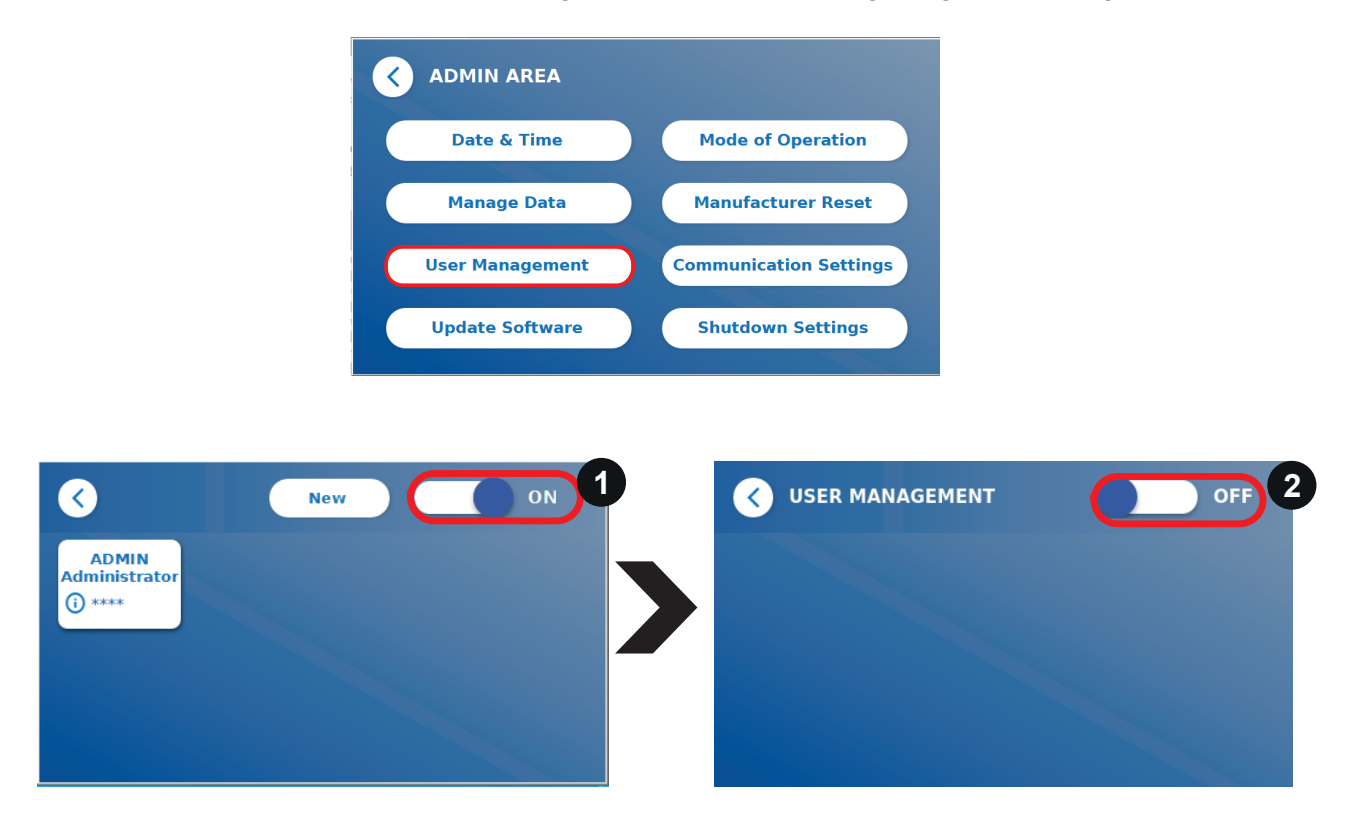

Sono disponibili due ruoli utente:

- 1) **Amministratore**, che può modificare le impostazioni ed eliminare dati nel menu Impostazioni/Area Amministratore.
- 2) **Utente di laboratorio "Lab user"**, che può accedere a tutti i menu fatta eccezione per le impostazioni nell'Area Amministratore.

*Nota: vedere il capitolo 8.5 Struttura dei menu per una panoramica della struttura dell'interfaccia grafica e della visualizzazione dei menu di amministrazione.*

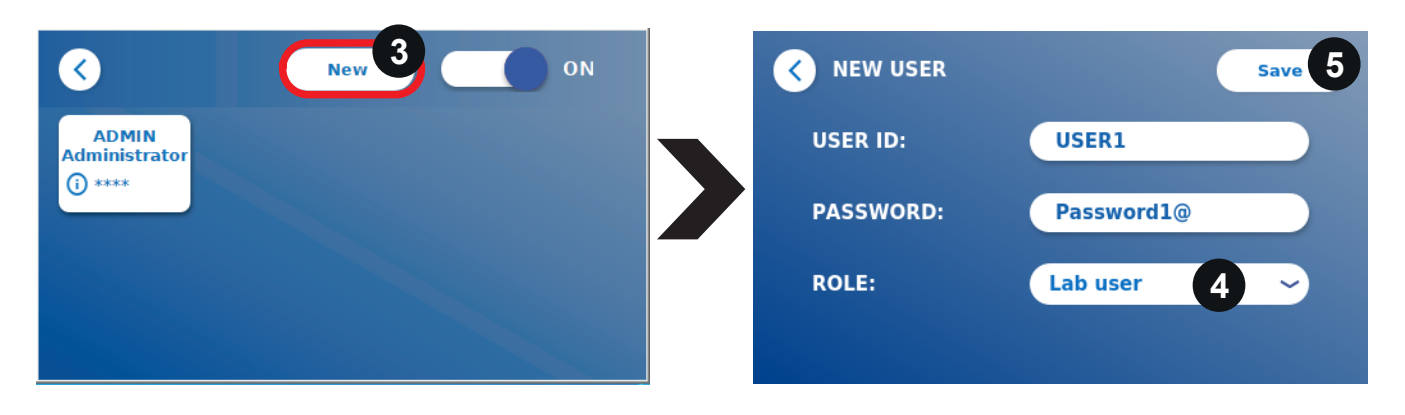

Se **Gestione utente** è attivata, gli amministratori possono creare nuovi account utente (3) e definire il ruolo dell'utente (4). Il nuovo account viene confermato premendo **Salva** (5).

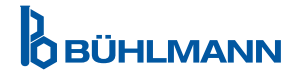

#### **11.4.6 Aggiorna software**

Il distributore locale BÜHLMANN Laboratories AG notificherà la disponibilità di aggiornamenti software. In questo sottomenu è possibile aggiornare la versione software dello strumento e/o aggiungere altre lingue alla sezione di selezione lingua collegando una chiavetta USB contenente un aggiornamento del software dello strumento o un aggiornamento delle lingue.

Confermare il corretto completamento dell'aggiornamento premendo il simbolo del segno di spunta.

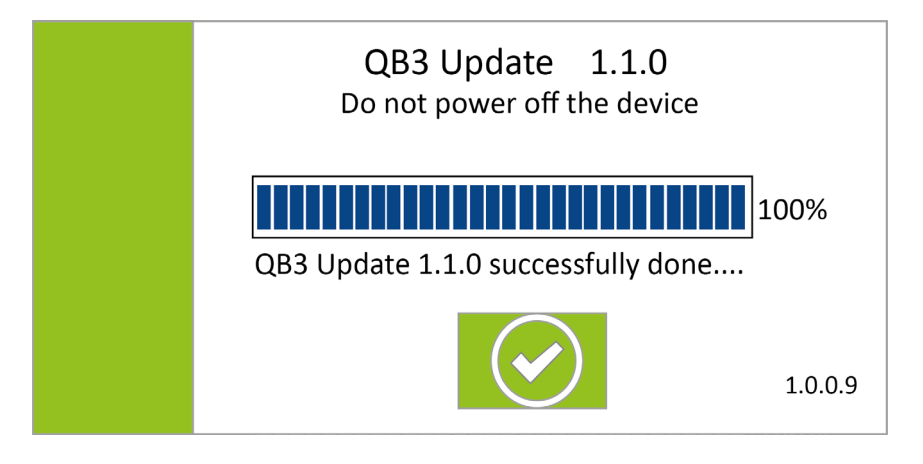

#### **11.4.7 Modalità operativa**

Scegliere qui la modalità Fast Track Mode o la modalità Fail Safe Mode (vedere il capitolo 9.1 Le due modalità operativa).

#### **11.4.8 Reset impostazioni di fabbrica**

Una schermata di avvertenza arancione (Figura 8), che richiede se si desidera procedere, viene visualizzata se si preme il pulsante **Reset impostazioni di fabbrica**.

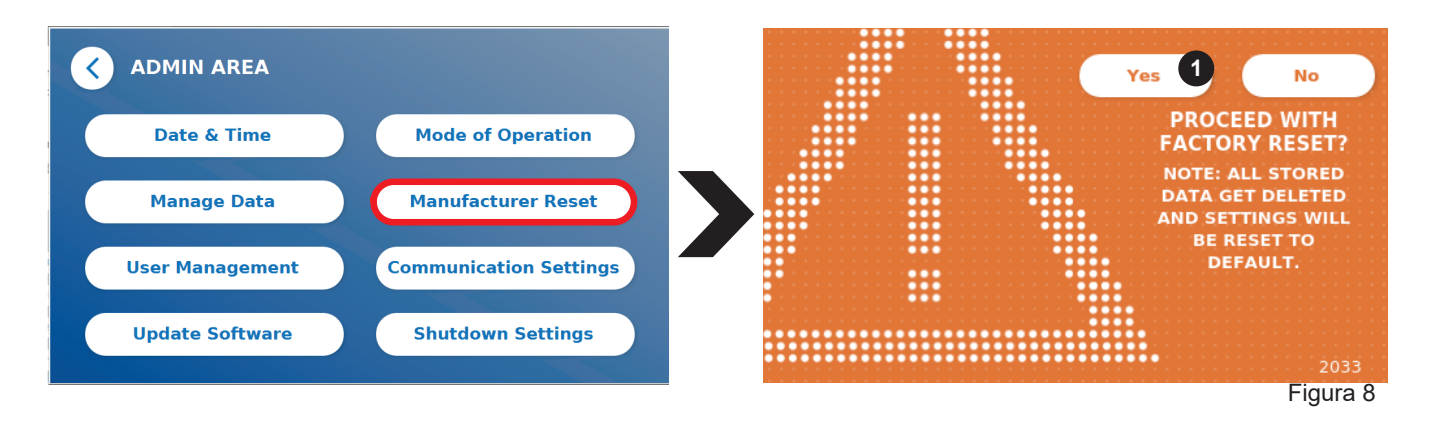

Se si conferma premendo **SÌ** (1), i seguenti dati vengono modificati/eliminati dal lettore Quantum Blue® Reader:

- Eliminazione di tutti i risultati delle misurazioni, metodi di test e voci del registro eventi
- • Eliminazione di tutti gli utenti, fatta eccezione per l'utente amministratore predefinito
- Eliminazione di tutti gli ID utente e delle password. Reimpostazione su ID utente "ADMIN" e password "0000" predefiniti. Attivazione di Gestione utenti.
- Reimpostazione della lingua sull'inglese e della luminosità dello schermo sull'impostazione predefinita pari a 80%
- • Impostazione su OFF di tutte le impostazioni di comunicazione e attivazione delle voci predefinite
- Impostazione della modalità operativa su Fail Safe Mode

## **Ô BÜHLMANN**

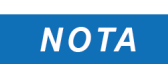

Tenere presente che il lettore Quantum Blue® Reader si spegne e riavvia automaticamente quando si esegue un ripristino delle impostazioni di fabbrica.

#### **11.4.9 Impostazioni di comunicazione**

In questo menu l'amministratore può gestire le connessioni di rete, configurare una connessione a Quantum Blue® Connect Software e una soluzione server/client esterna per gestire e visualizzare i risultati dai dispositivi esterni.

Il menu include 3 sottomenu denominati

- **Rete** (1)
- • **Connect** (2)
- • **Sicurezza** (3)

Rivolgersi allo specialista informatico del proprio laboratorio qualora sia necessaria assistenza per la configurazione delle connessioni descritte nei sottocapitoli successivi.

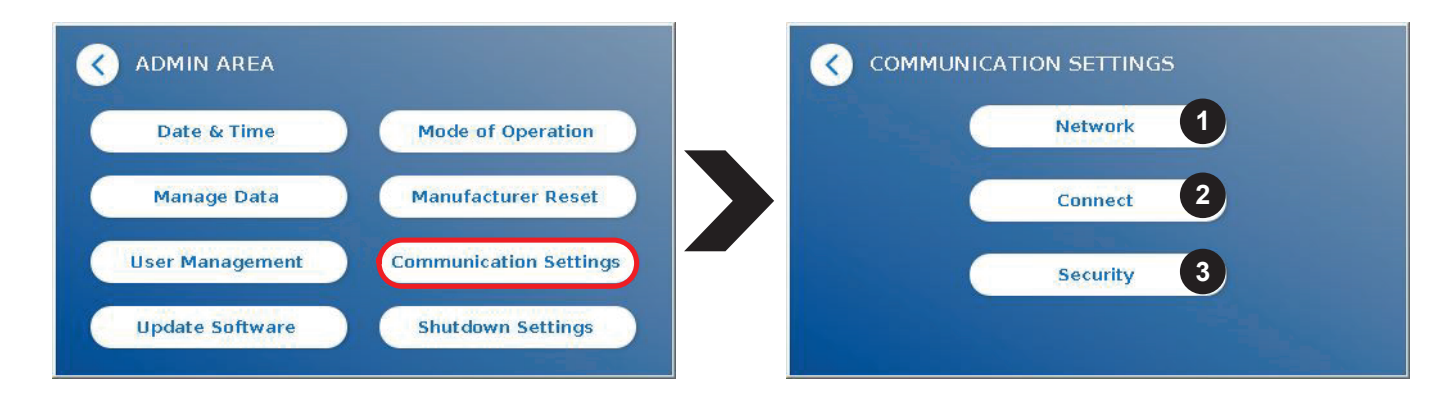

#### **Sottomenu Rete nelle impostazioni di comunicazione**

In questo menu è possibile configurare le proprietà di rete del lettore, per esempio indirizzo IP, subnet mask e gateway predefinito. In alternativa è possibile attivare un protocollo DHCP (Dynamic Host Configuration Protocol) (1) in modo che il lettore Quantum Blue® Reader riceva la propria configurazione di rete da un server DHCP.

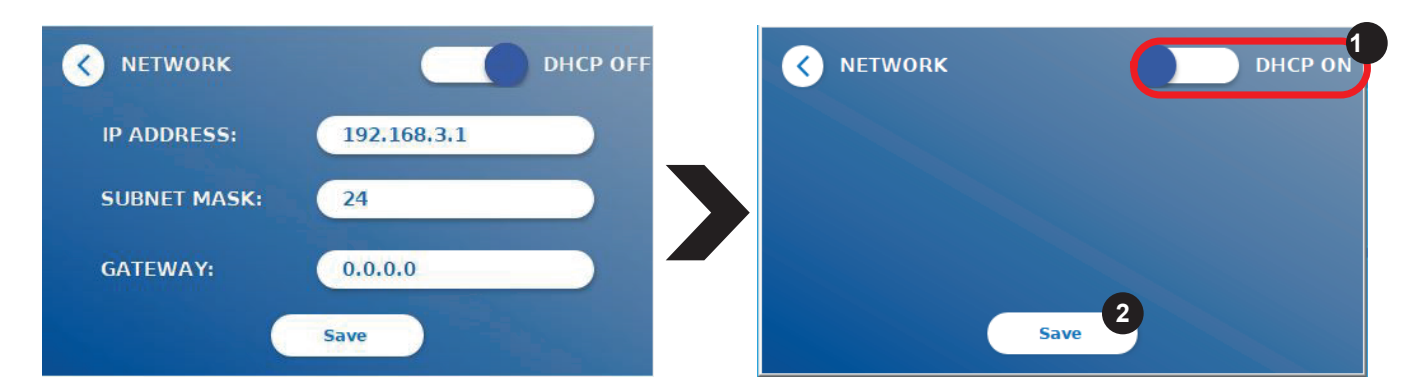

Impostazioni e modifiche vengono salvate premendo il pulsante **Salva** (2).

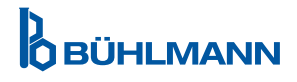

#### **Sottomenu Connect nelle impostazioni di comunicazione**

Affinché il lettore riporti i risultati a Quantum Blue® Connect Software, la funzionalità corrispondente deve essere attiva (1). È necessario immettere l'indirizzo IP e il numero di porta del server Connect e salvare (2) le modifiche.

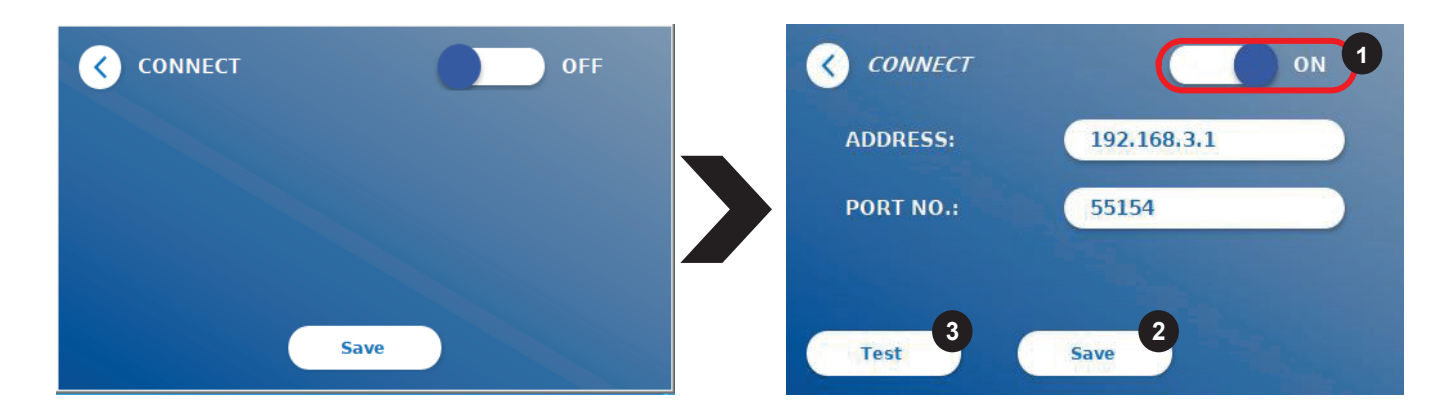

Premendo **Test** (2) è possibile verificare se la connessione a Quantum Blue® Connect Software è stata stabilita correttamente. Sul display del lettore compare un messaggio che conferma la riuscita dell'operazione (Figura 9).

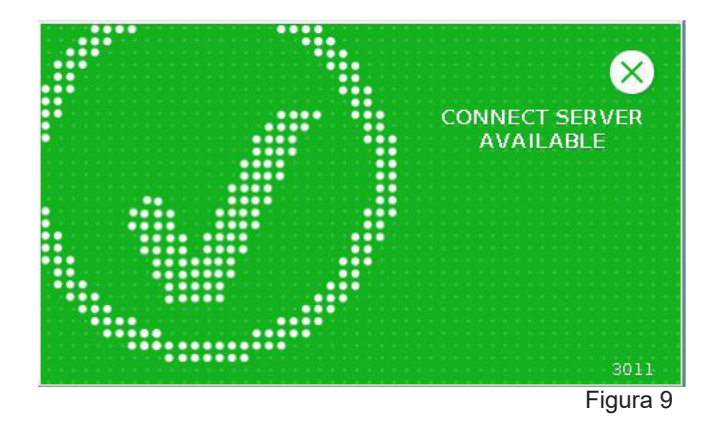

#### **Sottomenu Sicurezza nelle impostazioni di comunicazione**

Le impostazioni di questo menu sono accessibili esclusivamente ai dipendenti di BÜHLMANN Laboratories AG.

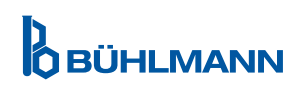

#### **11.4.10 Impostazioni di spegnimento**

La disconnessione automatica seguita dallo spegnimento automatico del dispositivo incrementa il livello di sicurezza del lettore Quantum Blue® Reader, prolunga la durata di componenti quali il display e permette di risparmiare energia.

È possibile scegliere uno tra tre diversi periodi di inattività del lettore Quantum Blue® Reader trascorso il quale il lettore si spegne automaticamente: 30, 60 o 120 minuti (1). È anche possibile disattivare (SPENTO (Off)) lo spegnimento del dispositivo, nel qual caso il lettore Quantum Blue® Reader non si spegnerà automaticamente finché è collegato all'alimentazione.

Se l'opzione **Disconnessione utente** è attiva (2), l'utente viene disconnesso automaticamente dopo 10 minuti di inattività. Questa funzione protegge il lettore nei confronti dell'uso non autorizzato.

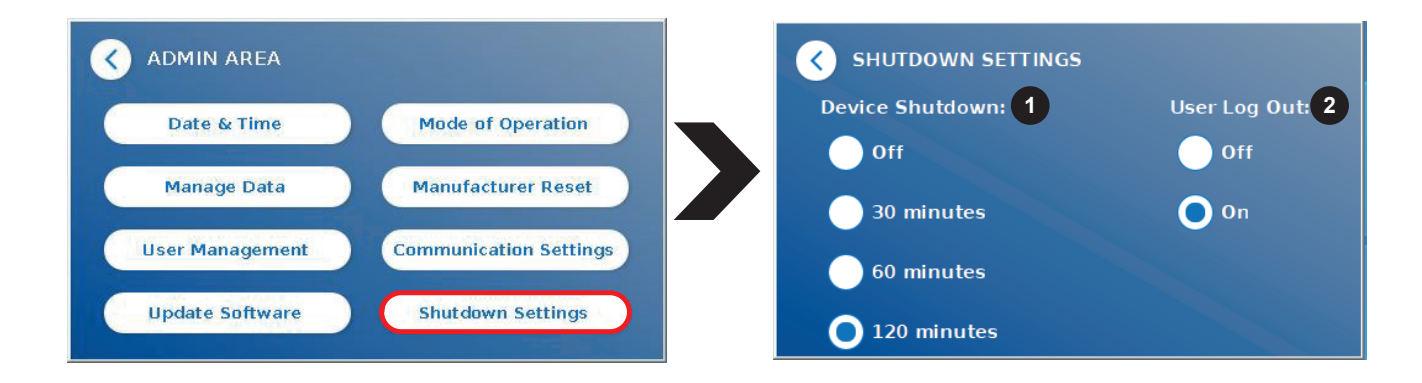

## **12 MANUTENZIONE E PULIZIA**

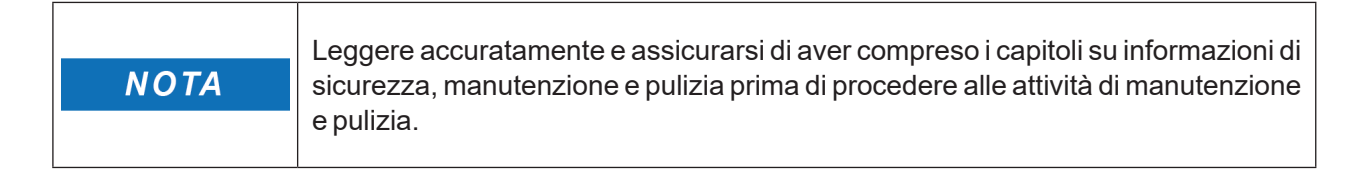

#### **12.1 Pulizia**

Usare un panno inumidito con acqua o con un detergente delicato per pulire le superfici del lettore Quantum Blue® Reader. Se lo sporco persiste, strofinare la superficie del lettore Quantum Blue® Reader con un panno inumidito con un solvente contenente alcol al 70%. Non usare agenti di pulizia aggressivi come l'acetone.

In caso di macchie persistenti e per la disinfezione dello strumento, è possibile pulire la superficie con un panno immerso in candeggina 1% (cloro attivo 1%) e quindi con acqua. La procedura può essere ripetuta 2-3 volte. È anche possibile usare un solvente contenente alcol al 70% per rimuovere le tracce residue di candeggina. Le fuoriuscite di materiale potenzialmente infetto devono essere immediatamente rimosse e i materiali impiegati per pulire le fuoriuscite, guanti inclusi, devono essere smaltiti in conformità alle linee guida in materia di rifiuti a rischio biologico.

Il supporto della cassetta del test deve essere pulito utilizzando bastoncini privi di polvere o panni adeguati. Non usare oggetti che potrebbero danneggiare o graffiare la superficie.

Se l'interno del lettore Quantum Blue® Reader è contaminato, rivolgersi direttamente al distributore locale BÜHLMANN Laboratories AG (vedere il capitolo 13 Supporto tecnico e scientifico).

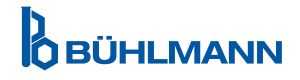

#### **12.2 Manutenzione**

Se il lettore Quantum Blue® Reader visualizza un'avvertenza durante l'auto-verifica (fare riferimento alla Figura 11 del capitolo 12.3 Auto-verifica del dispositivo per maggiori informazioni), che informa che il sistema ottico ha soddisfatto solo parzialmente o non ha soddisfatto i valori richiesti, l'utente può pulire il materiale di riferimento interno con bastoncini asciutti.Nel menu **Manutenzione** è visualizzato in tempo reale sullo schermo l'interno del dispositivo e la luce all'interno del sistema è accesa (Figura 10C). A questo punto l'utente può pulire il materiale di riferimento interno e riavviare il lettore Quantum Blue® Reader per un'altra auto-verifica.

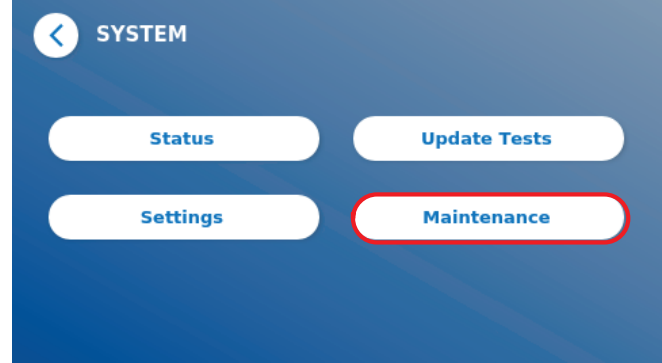

Fasi della pulizia:

- Accendere il lettore Quantum Blue® Reader (Figura 10A)
- Assicurarsi di disporre di un bastoncino che non lascia pelucchi (consigliato: Techspray, Super-Tip Foam Swab, prodotto 2306)
- Espellere completamente il cassetto del lettore Quantum Blue® Reader (Figura 10B) (per maggiori informazioni su come espellere il cassetto vedere il capitolo 5 Descrizione funzionale)
- Passare a Sistema / Manutenzione  $\rightarrow$  la visualizzazione in tempo reale si avvia (Figura 10C)
- Ispezionare la camera interna del lettore Quantum Blue® Reader e rimuovere con cautela particelle di polvere e sporcizia dal materiale di riferimento interno (indicato in Figura 10D).

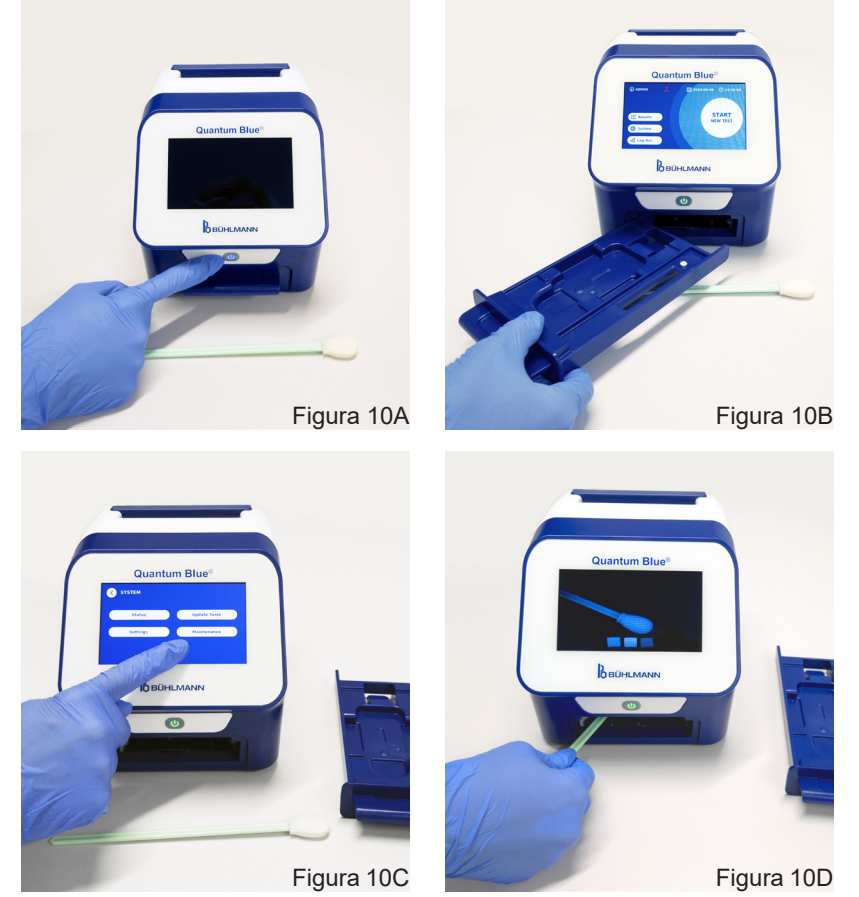

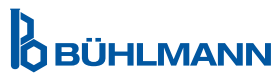

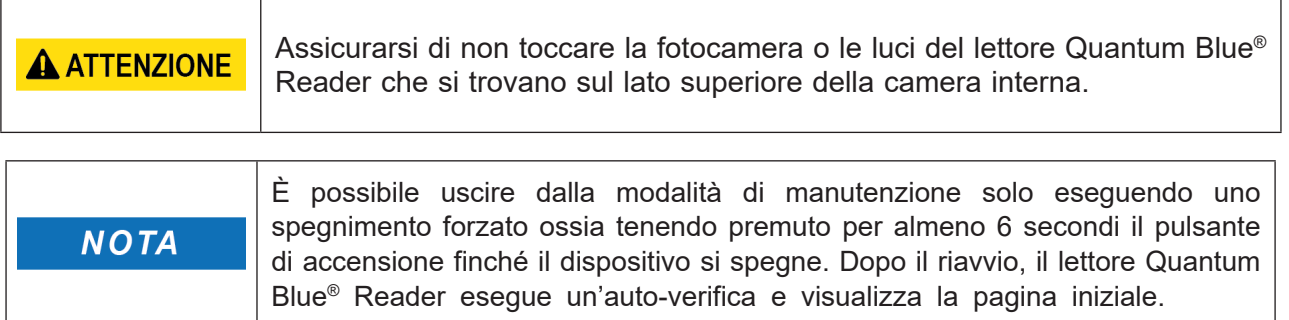

## **12.3 Auto-verifica del dispositivo**

Il lettore Quantum Blue® Reader è un dispositivo ottico ad alta sensibilità per misurazioni qualitative e quantitative. Allo scopo di verificare lo stato dei componenti meccanici, elettronici e ottici dello strumento, viene eseguita un'auto-verifica a ogni accensione del lettore Quantum Blue® Reader.

Se l'auto-verifica ha esito negativo, sullo schermo del lettore Quantum Blue® Reader viene visualizzato un messaggio di avvertenza che invita a pulire i materiali di riferimento interno (Figura 11, fare riferimento al capitolo 12.2 Manutenzione) o un messaggio di avviso che invita a rivolgersi direttamente all'assistenza (Figura 12).

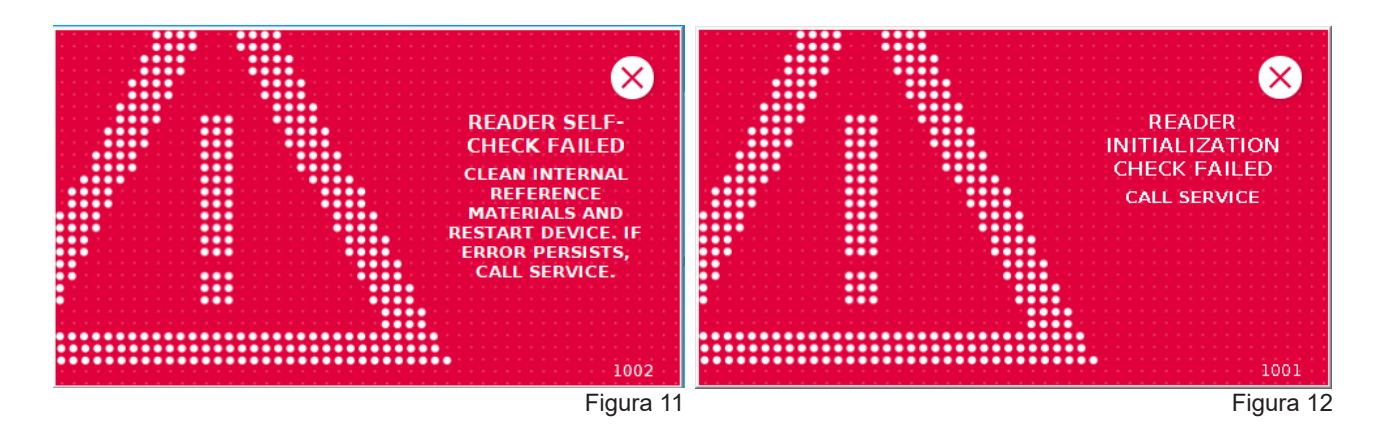

Se l'auto-verifica non è riuscita, il lettore Quantum Blue® Reader non consente di eseguire ulteriori misurazioni. È comunque possibile esaminare i risultati e modificare le impostazioni.In tal caso l'utente è tenuto a rivolgersi al distributore locale BÜHLMANN Laboratories AG. Tenere presente che il segnale misurato può variare a causa delle seguenti ragioni:

- Contaminazione dei componenti ottici
- Interferenze elettromagnetiche
- Variazioni di temperatura/umidità
- Movimenti meccanici
- Cassetto errato

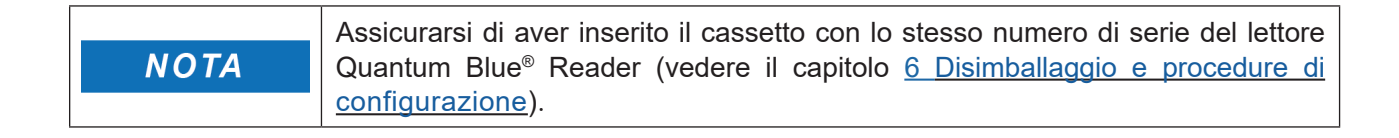

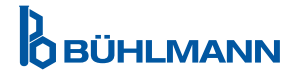

## **13 SUPPORTO TECNICO E SCIENTIFICO**

Se si necessita di supporto tecnico o scientifico, rivolgersi direttamente al distributore locale BÜHLMANN Laboratories AG. I distributori locali forniranno l'assistenza iniziale per trovare una soluzione immediata al problema. Se necessario, il distributore locale inoltrerà domande o problemi al reparto di assistenza clienti di BÜHLMANN Laboratories AG.

Qualora sia necessario restituire il lettore Quantum Blue® Reader, questo deve essere decontaminato e privo di patogeni e materiali infetti affinché possa essere manipolato in sicurezza in un laboratorio senza classificazione di sicurezza biologica (vedere il capitolo 12.1 Pulizia).

Il lettore Quantum Blue® Reader deve essere restituito nell'imballaggio originale. Qualora l'imballaggio non fosse più disponibile, informare il distributore locale BÜHLMANN Laboratories AG.

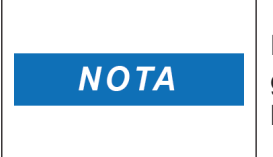

Per il lettore Quantum Blue® Reader corrispondente si escludono qualsiasi garanzia e l'ulteriore trattamento se l'etichetta del sigillo di sicurezza sul retro del lettore Quantum Blue® Reader è stata manomessa.

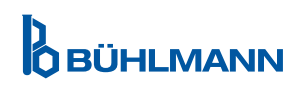

## **14 RISOLUZIONE DEI PROBLEMI E MESSAGGI**

Nella tabella che segue sono riportate informazioni sui messaggi di errore e possibili misure correttive.

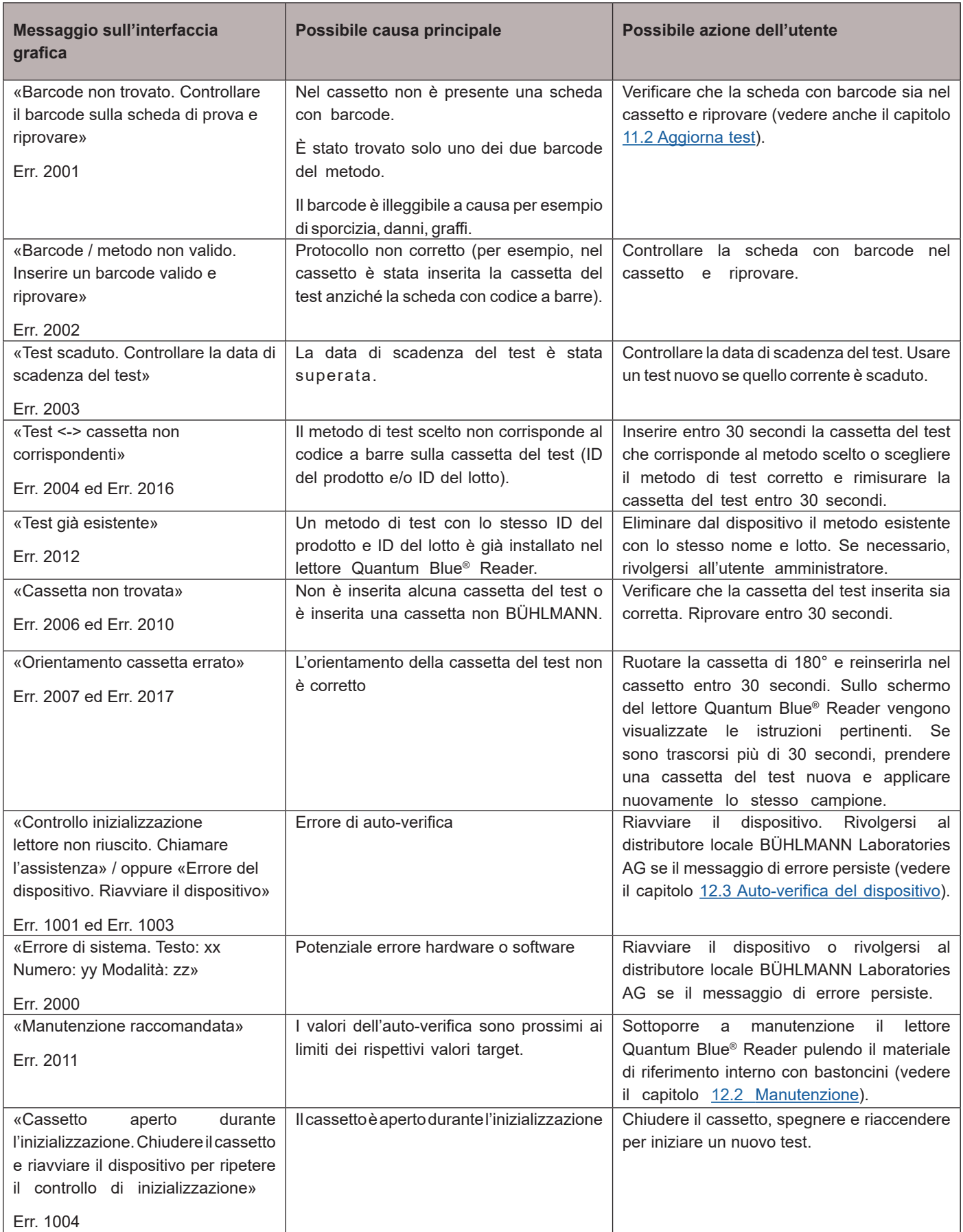

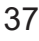

**D**<br>**O** BÜHLMANN

## **15 DATI TECNICI**

BÜHLMANN Laboratories AG si riserva il diritto di modificare le specifiche in qualsiasi momento.

#### **15.1 Dimensioni e peso dello the strumento**

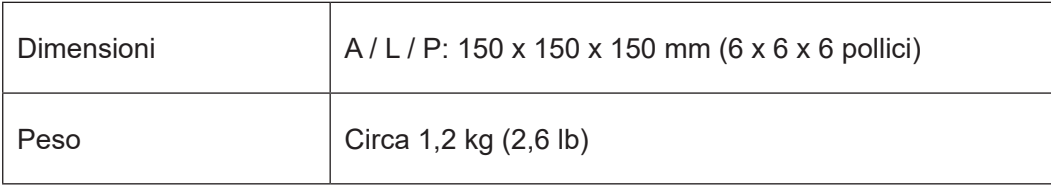

## **15.2 Dati meccanici e caratteristiche hardware**

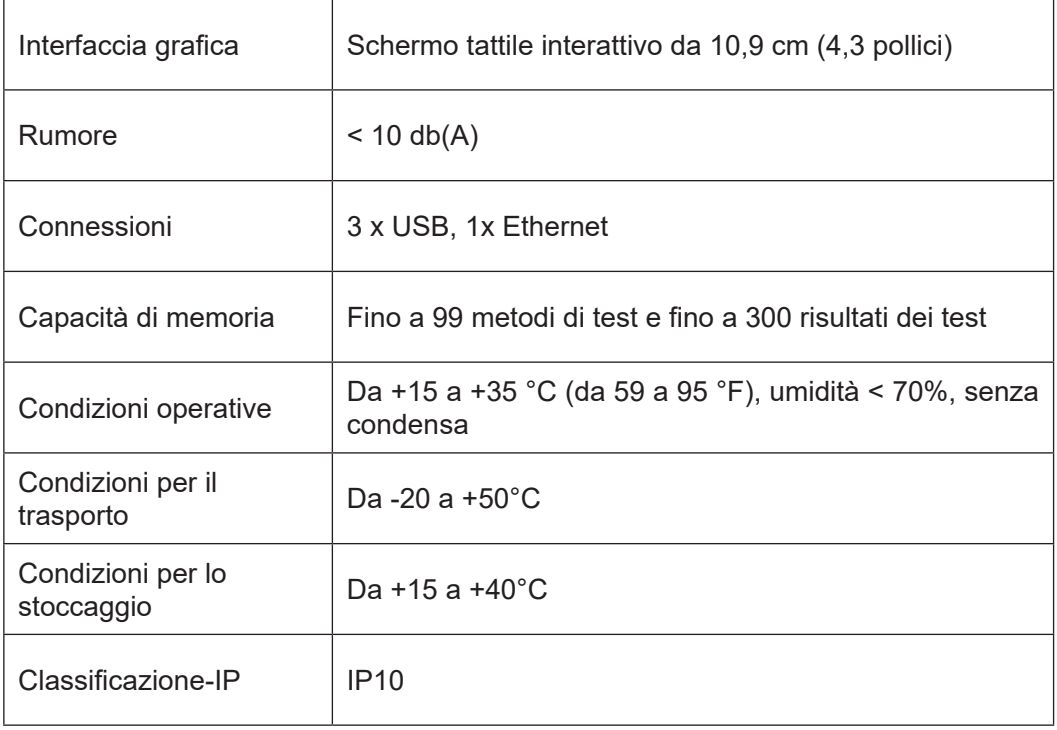

## **15.3 Caratteristiche del software**

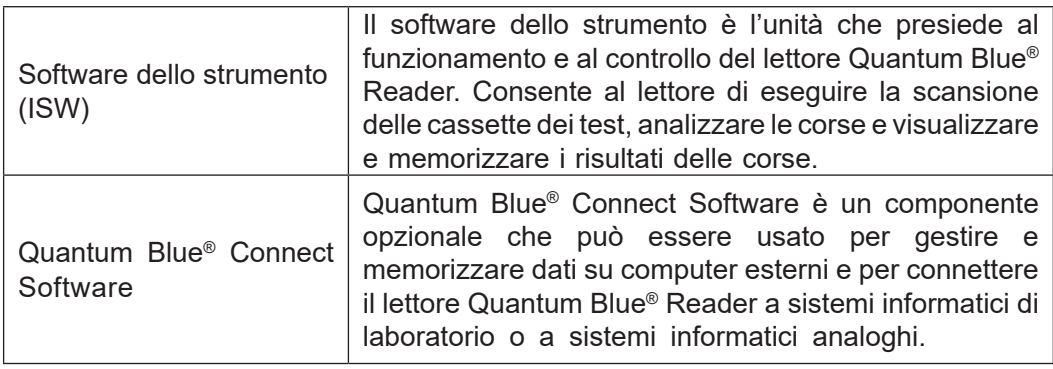

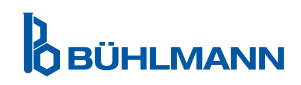

## **15.4 Ottica**

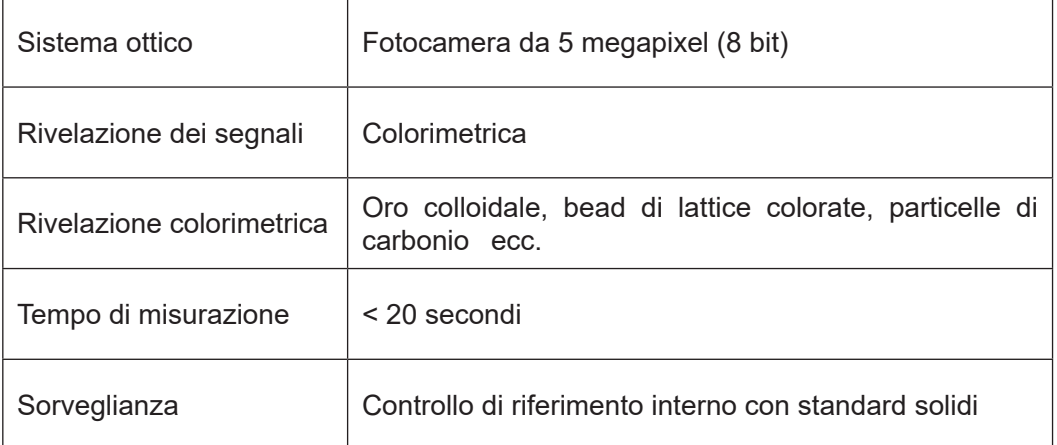

## **15.5 Requisiti di alimentazione dello strumento**

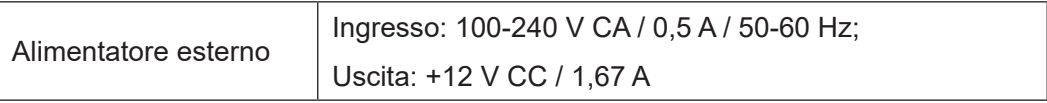

## **15.6 Accessori opzionali**

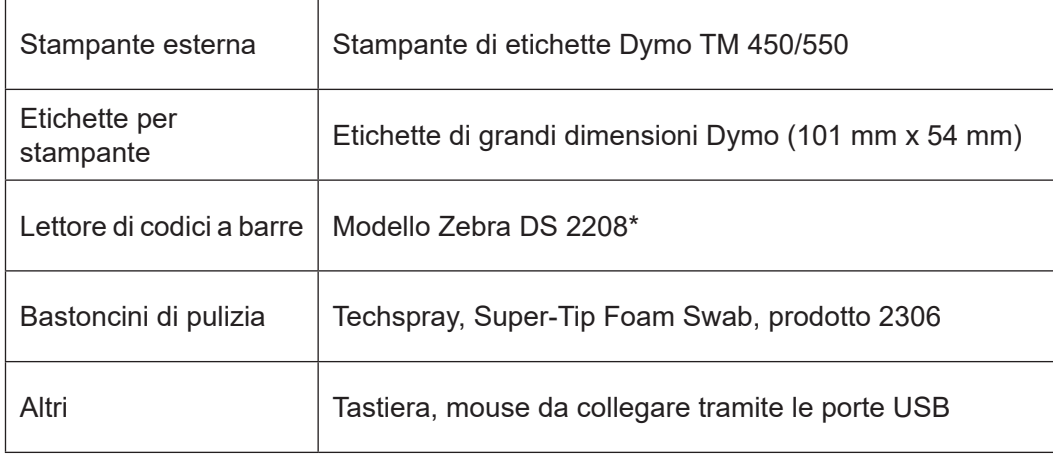

\*Il lettore Quantum Blue® Reader è stato testato in abbinamento al lettore di codici a barre modello Zebra DS 2208. L'uso di modelli di lettori di codici a barre alternativi/di altro tipo è esclusiva responsabilità dell'utente.

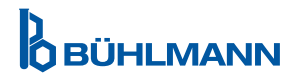

## **15.7 Standard pertinenti**

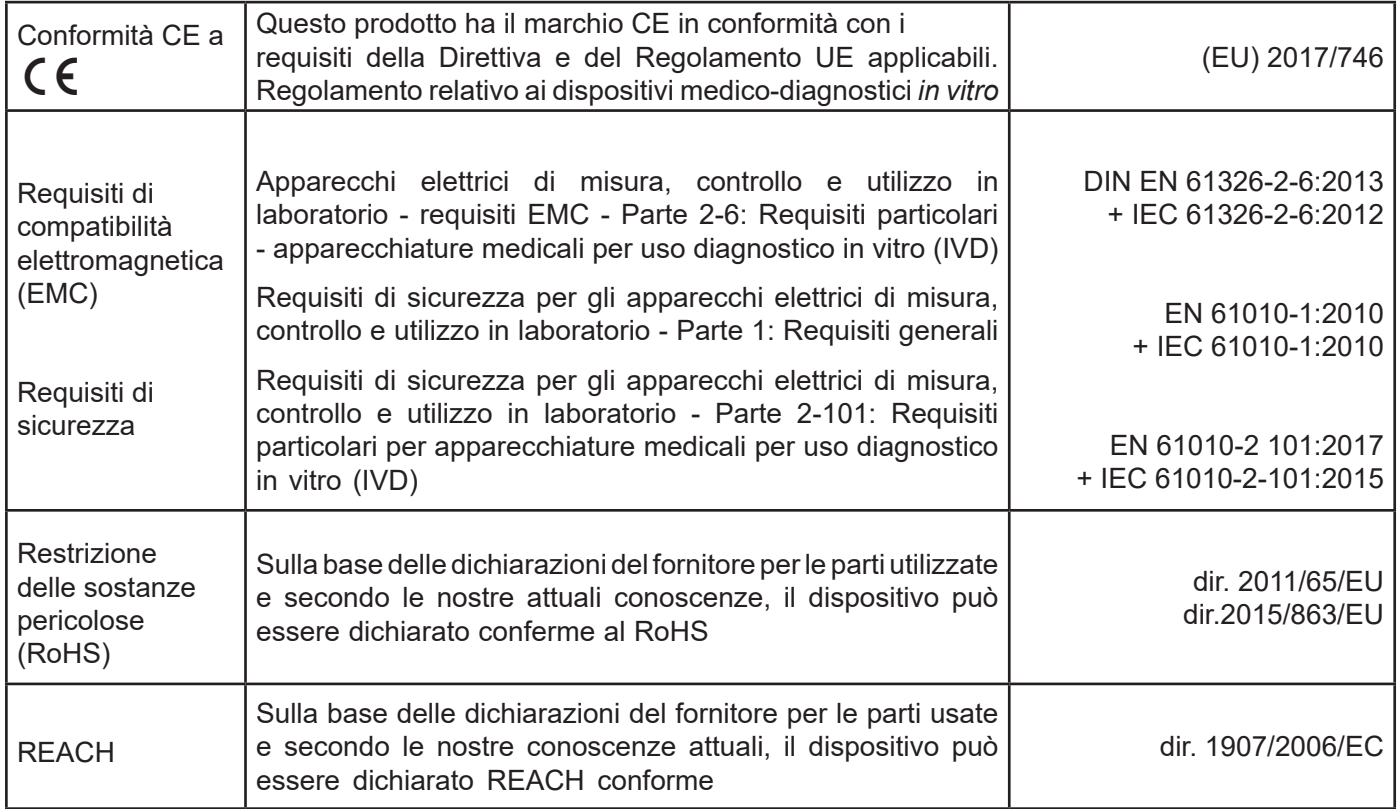

## **16 GARANZIA E OBBLIGHI**

In caso di domande su prodotti e servizi rivolgersi a:

**BÜHLMANN Laboratories AG Baselstrasse 55, 4124 Schönenbuch, Svizzera Tel.: + 41 61 487 12 12 Fax: + 41 61 487 12 34 E-mail: support@buhlmannlabs.ch**

L'assistenza clienti e l'assistenza per i prodotti sono disponibili durante il normale orario d'ufficio (da lunedì a venerdì, dalle 8 alle 17, ora dell'Europa centrale (CET)).

#### **16.1 Garanzia del prodotto**

La garanzia del produttore della durata di dodici (12) mesi è valida per tutti i componenti meccanici ed elettronici e per l'affidabilità di funzionamento del prodotto.

Nel caso di apparecchiature usate, si escludono la responsabilità per difetti e la garanzia.

Il luogo di adempimento della garanzia è BÜHLMANN, Schönenbuch. Spetta a BÜHLMANN la decisione se riparare o sostituire il componente o prodotto difettoso in sito o a Schönenbuch. I prodotti sono forniti FOB alla e dalla sede dell'azienda.

La garanzia non copre eventuali errori di funzionamento e danni attribuibili all'incorretta manipolazione, in particolare all'uso di software di terzi che non sia stato approvato da BÜHLMANN per il dispositivo in questione.

In nessun caso la responsabilità di BÜHLMANN andrà oltre l'obbligo di sostituire qualsiasi componente o prodotto difettoso. Tali esclusioni e limitazioni relative ai danni si applicano a prescindere dal modo in cui hanno avuto luogo la perdita o il danno (inadempienza contrattuale, torto o altro).

BÜHLMANN declina ogni responsabilità per qualsiasi perdita causata dall'uso del lettore Quantum Blue® Reader, del suo software o dei risultati di analisi generati dal cliente e/o forniti a terzi.

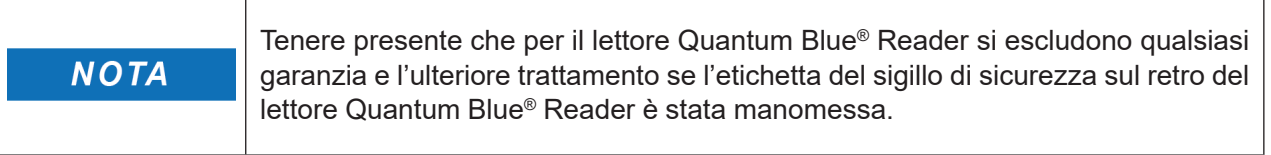

## **16.2 Obblighi dell'utente**

Eccetto in caso di danni o difetti attribuibili a BÜHLMANN, l'utente non presenterà alcun reclamo nei confronti di BÜHLMANN per qualsiasi prodotto o componente danneggiato o difettoso. L'utente dovrà esaminare attentamente la condizione dei prodotti immediatamente alla ricezione degli stessi.

In caso di inosservanza delle istruzioni fornite da BÜHLMANN Laboratories AG in merito allo stoccaggio, all'installazione e alla manipolazione dei prodotti o in caso di modifiche apportate al prodotto, sostituzione dei componenti o uso di prodotti di consumo non conformi alle specifiche originali, ogni diritto di garanzia decade a meno che l'utente non sia in grado di confutare qualsiasi affermazione secondo cui solo una qualsiasi di tali circostanze ha causato il difetto.

Difetti, consegne e quantità errate o danni da trasporto devono essere notificati senza indugio dall'utente per iscritto o via fax (in caso di difetti che possano essere immediatamente individuati) al distributore BÜHLMANN o direttamente a BÜHLMANN, oppure entro due settimane dalla ricezione dei prodotti presso il luogo di destinazione, descrivendo chiaramente il difetto; a questo proposito, è necessario che l'utente assolva adeguatamente i propri obblighi di indagine e notifica.

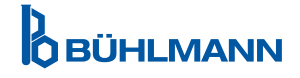

## **16.3 Rifiuti di apparecchiature elettriche ed elettroniche (RAEE)**

Questa sezione fornisce informazioni in merito allo smaltimento dei rifiuti di apparecchiature elettriche ed elettroniche da parte di utenti nell'Unione europea.

La Direttiva europea 2012/19/EU sui rifiuti di apparecchiature elettriche ed elettroniche (RAEE) prescrive lo smaltimento adeguato di tali apparecchiature quando raggiungono la fine del ciclo di vita. Il simbolo del contenitore di spazzatura mobile barrato (vedere sotto) indica che questo prodotto non deve essere smaltito con altri rifiuti; deve essere conferito a un centro di trattamento autorizzato o a un punto di raccolta designato per il riciclaggio, in conformità alla legislazione locale. La raccolta differenziata e il riciclaggio dei rifiuti delle apparecchiature elettroniche al momento dello smaltimento aiutano a preservare le risorse naturali e assicurano che il prodotto sia riciclato in modo da proteggere la salute umana e l'ambiente.

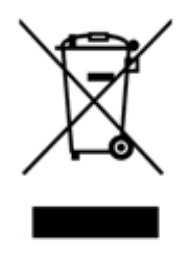

BÜHLMANN Laboratories AG accetta la propria responsabilità in conformità agli specifici requisiti di riciclaggio della direttiva RAEE e, laddove BÜHLMANN Laboratories AG fornisca un prodotto sostitutivo, offre il riciclaggio gratuito delle proprie apparecchiature elettroniche con marchio RAEE in Europa. Qualora un prodotto sostitutivo non venga acquistato presso BÜHLMANN Laboratories AG, il riciclaggio dello stesso può essere fornito su richiesta a un costo aggiuntivo. Per riciclare apparecchiature elettroniche, rivolgersi al distributore locale BÜHLMANN Laboratories AG per richiedere il modulo di reso. Una volta inviato il modulo, BÜHLMANN Laboratories AG si metterà in contatto per richiedere informazioni aggiuntive allo scopo di pianificare la raccolta dei rifiuti elettronici o per fornire un preventivo individuale.

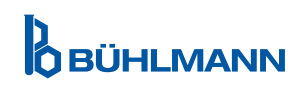

## **17 DICHIARAZIONE DI CONFORMITÀ**

## **D**BÜHLMANN

## **EU-KONFORMITÄTSERKLÄRUNG DÉCLARATION DE CONFORMITÉ UE**

DE: Wir, BÜHLMANN Laboratories AG, erklären in alleiniger Verantwortung, dass das unten angegebene Produkt den Bestimmungen der IVD-Verordnung (EU) 2017/746 für In-vitro-Diagnostika entspricht und in Einklang mit anderen relevanten Rechtsvorschriften der Union. gemeinsamen Spezifikationen (GS)<sup>i)</sup> und anderen normativen Dokumenten steht.

IT: Noi. BÜHLMANN Laboratories AG. dichiariamo sotto la nostra esclusiva responsabilità che il prodotto specificato di sequito è conforme alle disposizioni del regolamento IVD (UE) 2017/746 per i dispositivi medico-diagnostici in vitro ed è conforme ad altre leggi dell'Unione pertinenti, specifiche comuni (SC)<sup>i)</sup> e altri documenti normativi

**BÜHLMANN Laboratories AG** Baselstrasse 55 4124 Schönenbuch Switzerland

Phone +41 61 487 12 12 Fax +41 61 487 12 34 info@bublmannlabs.ch www.buhlmannlabs.ch

#### / EU DECLARATION OF CONFORMITY / DICHIARAZIONE DI CONFORMITÀ UE DECLARACIÓN UE DE CONFORMIDAD / DECLARAÇÃO UE DE CONFORMIDADE

EN: We, BÜHLMANN Laboratories AG, declare under sole responsibility that the device specified below meets the provision of the IVD Regulation (EU) 2017/746 for in vitro diagnostic medical devices and is in conformity with other<br>relevant Union legislations, common specifications (CS)<sup>i)</sup> and other normative documents.

ES: Nosotros, BÜHLMANN Laboratories AG, declaramos bajo nuestra exclusiva responsabilidad que el producto especificado a continuación cumple con las disposiciones del Reglamento IVD (UE) 2017/746 para productos sanitarios de diagnóstico in vitro y conforme con otra legislación pertinente de la Unión, especificaciones comunes<sup>i)</sup> y otros documentos normativos

FR: Nous, BÜHLMANN Laboratories AG, déclarons sous notre seule responsabilité que le produit spécifié ci-dessous est conforme aux dispositions du règlement IVD (UE) 2017/746 pour les dispositifs médicaux de diagnostic in vitro et qu'il est conforme aux autres législations pertinentes de l'Union, des spécifications communes<sup>i)</sup> et autres documents normatifs.

PT: Nós, BÜHLMANN Laboratories AG, declaramos sob a nossa exclusiva responsabilidade que  $\circ$ produto especificado abaixo cumpre as disposições do Regulamento IVD (UE) 2017/746 para dispositivos médicos de diagnóstico in vitro e está em conformidade com outra legislação relevante da União, especificações comuns<sup>i)</sup> e outros documentos normativos.

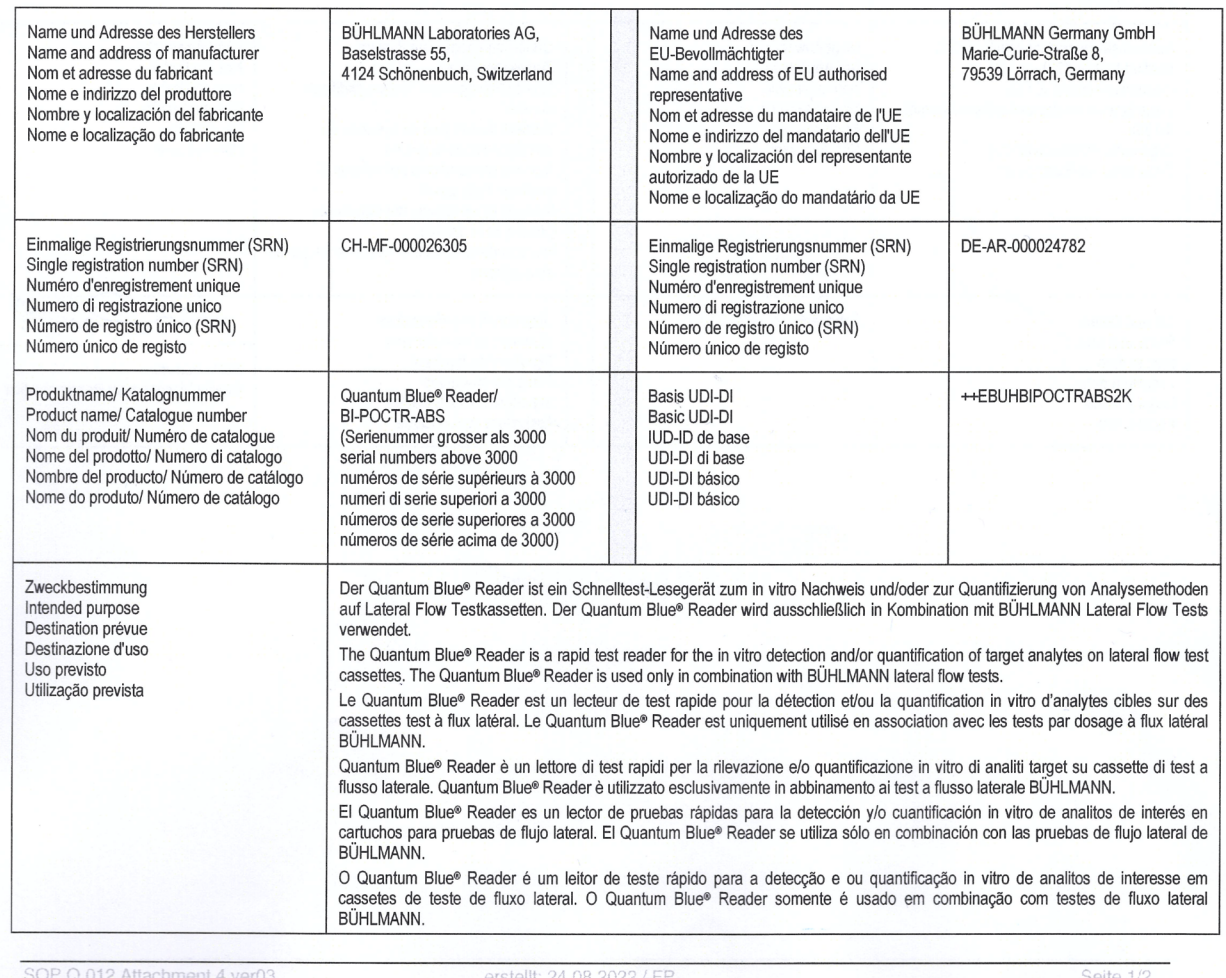

Ausdruck am: 05.09.2022

**BÜHLMANN** 

## **D**<br>**D** BÜHLMANN

BÜHLMANN Laboratories AG Baselstrasse 55 4124 Schönenbuch Switzerland

Phone +41 61 487 12 12 Fax +41 61 487 12 34 info@buhlmannlabs.ch www.buhlmannlabs.ch

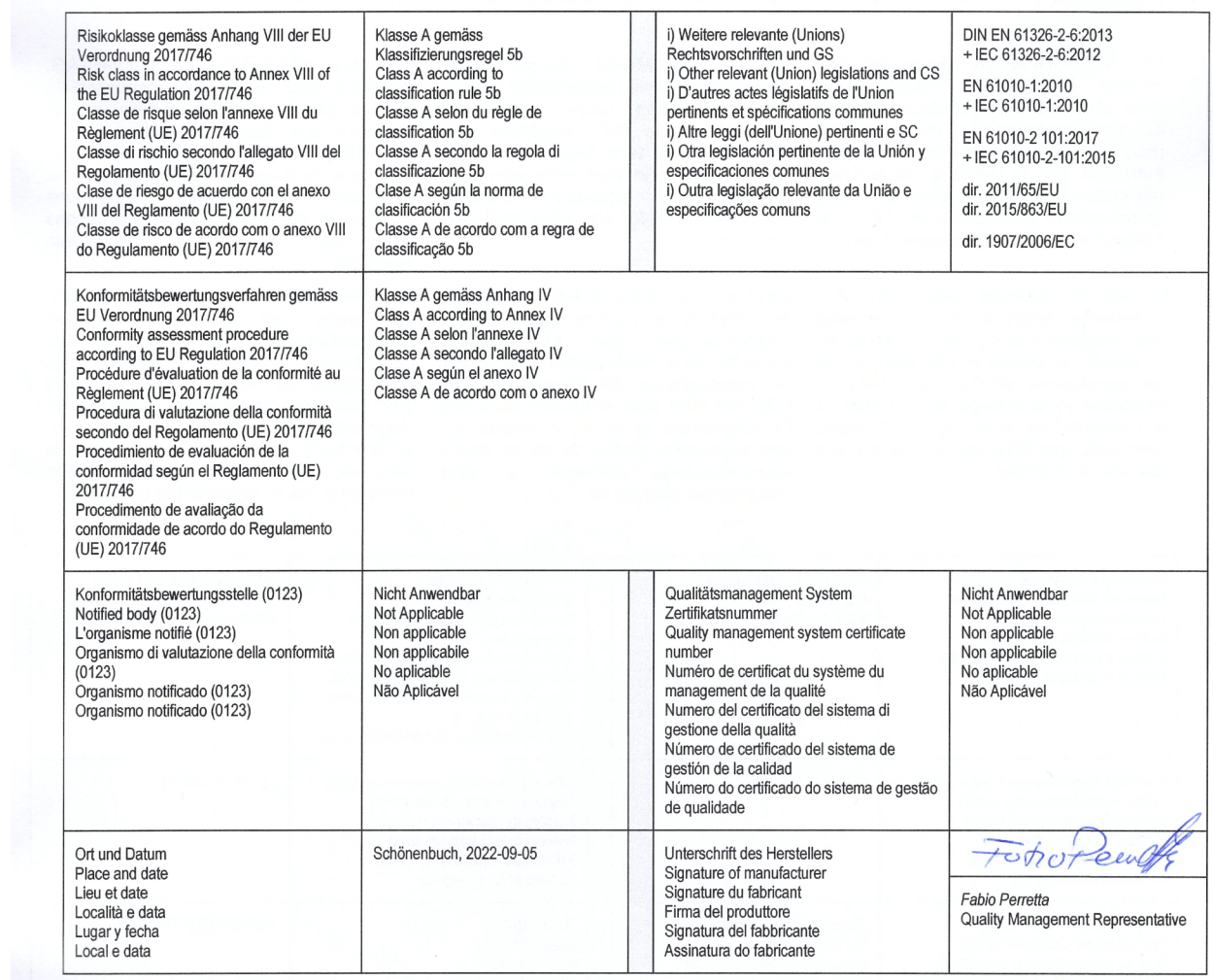

SOP Q 012 Attachment 4 ver03

erstellt: 24.08.2022 / FP<br>Ausdruck am: 05.09.2022

## **REGISTRO DELLE MODIFICHE**

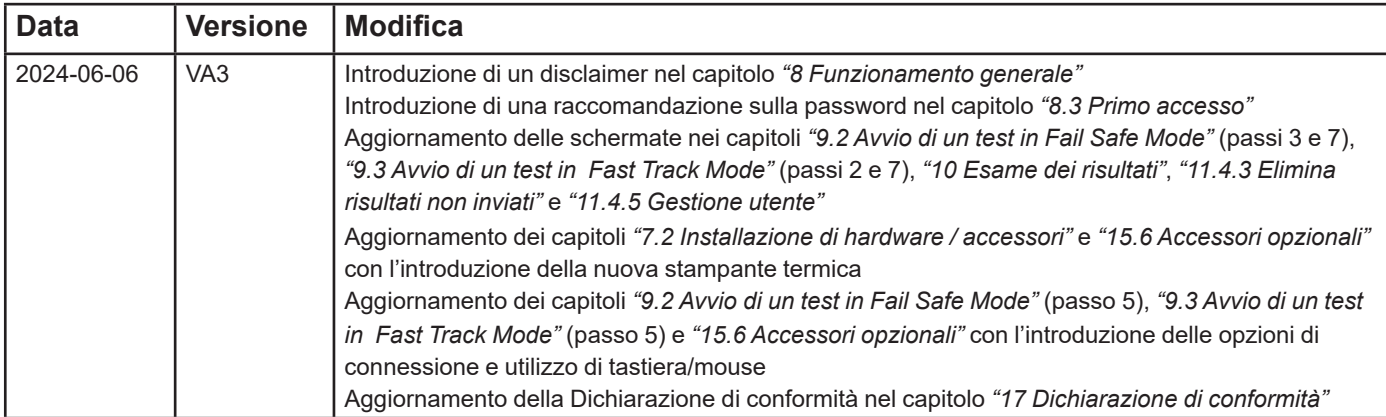

## **SEGNALAZIONE DEGLI INCIDENTI NEGLI STATI MEMBRI UE**

Si prega di segnalare immediatamente al produttore e alle autorità competenti del proprio paese eventuali incidenti gravi avvenuti in relazione all'uso di questo dispositivo.

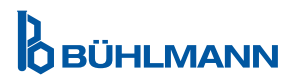

Avviso

Tutti i diritti riservati.

Le informazioni contenute in questo documento sono soggette a modifiche senza preavviso.

Marchi

I marchi e le etichette usati in questo documento sono proprietà dei rispettivi titolari.

Informazioni sul copyright

Quantum Blue® Reader Manuale per l'utente

Versione del documento: VA3

© Copyright 2022 di BÜHLMANN Laboratories AG

L'inoltro e la riproduzione di questo documento e l'uso o la divulgazione dei suoi contenuti sono vietati a meno che non siano esplicitamente autorizzati da BÜHLMANN Laboratories AG.

Stampato in Svizzera

I prodotti BÜHLMANN sono soggetti agli standard qualitativi nel quadro del sistema di gestione della qualità secondo la norma ISO 13485.

 $C \in$ 

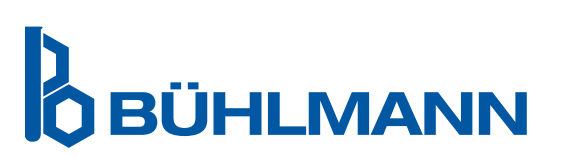

BÜHLMANN Laboratories AG Telefono +41 61 487 12 12 4124 Schönenbuch info@buhlmannlabs.ch Svizzera www.buhlmannlabs.ch

Baselstrasse 55 Ordini via fax+41 61 487 12 99